## Register your product and get support at www.philips.com/welcome

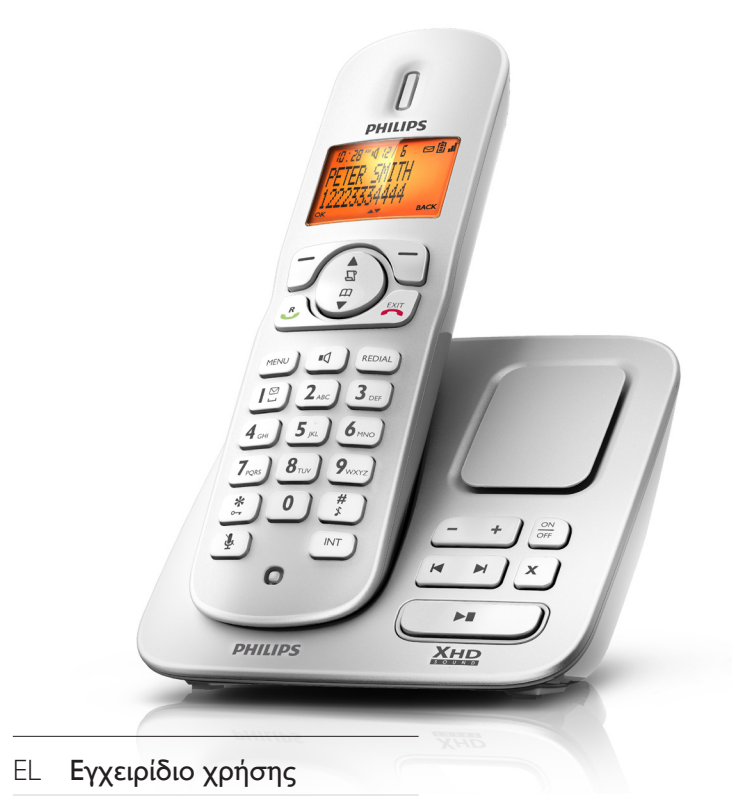

CD270 CD275

# **PHILIPS**

Philips Consumer Lifestyle

AQ95-56F-1224KR 2010

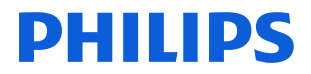

*........................................................ ........................................................................... (Report No. / Numéro du Rapport) (Year in which the CE mark is affixed / Année au cours de laquelle le marquage CE a été apposé)* 

## EC DECLARATION OF CONFORMITY

#### We / Nous, PHILIPS CONSUMER LIFESTYLE B.V.<br>(Name / Nom de l'entreprise)

## TUSSENDIEPEN 4, 9206 AD DRACHTEN, THE NETHERLANDS<br>(address / adresse)

Declare under our responsibility that the electrical product(s): (Déclarons sous notre propre responsabilité que le(s) produit(s) électrique(s):)

CD270, CD275 ....................................................................... ........................................................... PHILIPS

*(brand name, nom de la marque) (Type version or model, référence ou modèle)* 

#### DECT Phone

(Telecommunication Terminal Equipment) \_

*.............................................................................................. (product description, description du produit)* 

To which this declaration relates is in conformity with the following harmonized standards: (Auquel cette déclaration se rapporte, est conforme aux normes harmonisées suivantes)

*(title, number and date of issue of the standard / titre, numéro et date de parution de la norme)* 

\_ EN 301 406 V1.5.1:2003 EN 301 489-1 V1.8.1:2008 EN 301 489-6 V1.3.1:2008 EN 60950-1:2006 \_ EN 50360:2001; EN 50361:2001 EN 50383:2002; EN 50385:2002 EN 62311:2008 EN 62018:2003

Following the provisions of : (Conformément aux exigences essentielles et autres dispositions pertinentes de:)

> 1999/5/EC (R&TTE Directive) (Directive R&TTE 1999/5/CE) 2009/125/EC (EuP Directive)

- EC/1275/2008
- EC/278/2009
- 

And are produced under a quality scheme at least in conformity with ISO 9001 or CENELEC Permanent Documents

(Et sont fabriqués conformément à une qualité au moins conforme à la norme ISO 9001 ou aux Documents Permanents CENELEC)

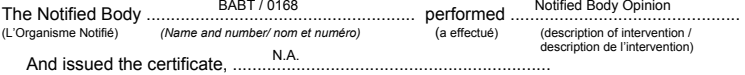

*(et a délivré le certificat) (certificate number / numéro du certificat)*

Remarks: (Remarques:)

Drachten, The Netherlands, 5.01.2010

A.Speelman, Compliance Manager

*........................................................... ............................................................................................ (place,date / lieu, date) (signature, name and function / signature, nom et fonction)*

Notified Body Opinion

**SAF** 

# Ελληνικά

## Πίνακας περιεχομένων

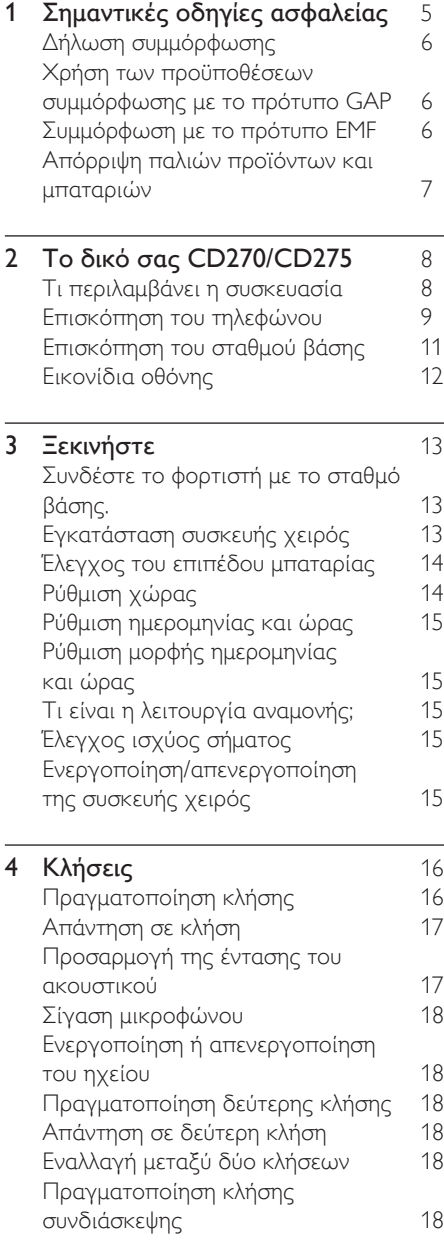

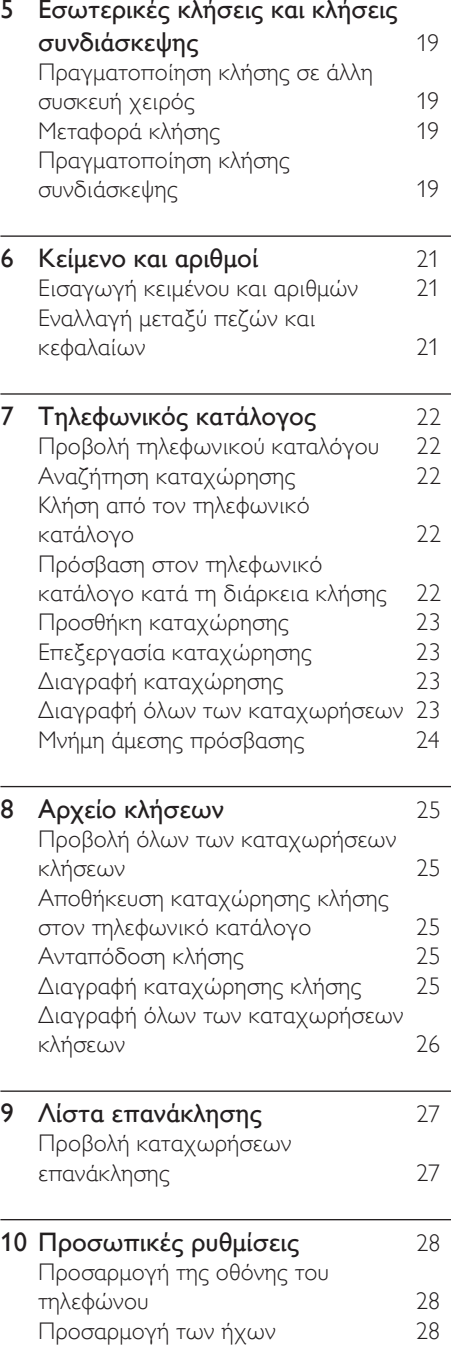

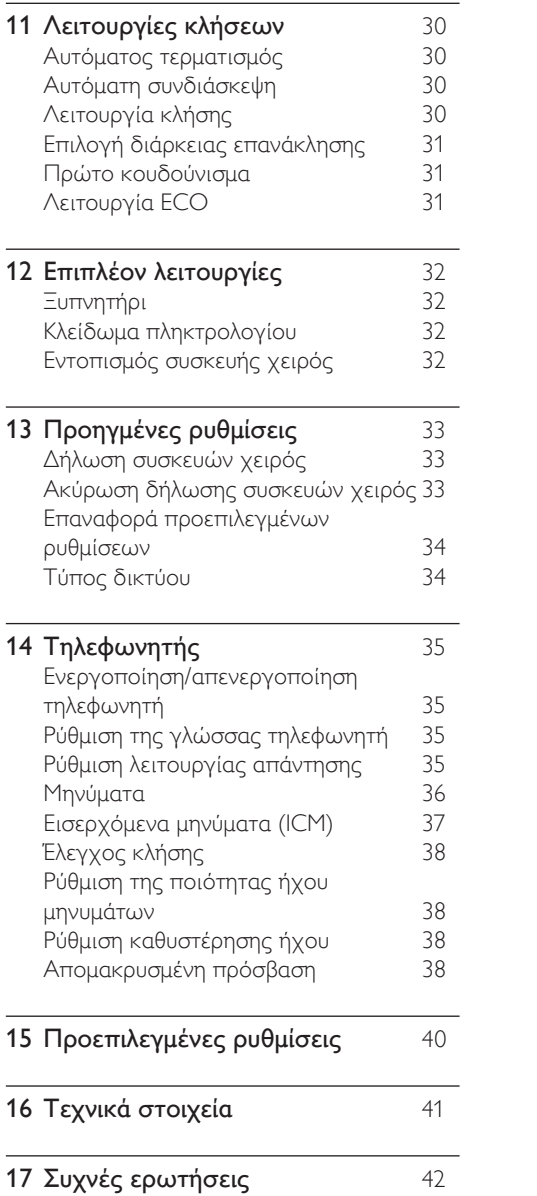

## <span id="page-4-0"></span>1 Σημαντικές οδηγίες ασφαλείας

#### Απαιτήσεις ρεύματος

- Το παρόν προϊόν χρειάζεται ηλεκτρική παροχή ρεύματος AC 100-240 volt. Σε περίπτωση διακοπής ρεύματος, η επαφή ενδέχεται να χαθεί.
- Η τάση στο δίκτυο έχει ταξινομηθεί ως TNV-3 (Telecommunication Network Voltages), όπως ορίζεται στο πρότυπο EN 60950.

#### Προειδοποίηση

• Το ηλεκτρικό δίκτυο ταξινομείται ως επικίνδυνο. Ο μόνος τρόπος να διακόψετε την παροχή ρεύματος στη βάση φόρτισης είναι να αποσυνδέσετε το φις από την πρίζα. Βεβαιωθείτε ότι η πρόσβαση στην πρίζα είναι πάντα εύκολη.

#### Για να αποφύγετε βλάβη ή δυσλειτουργία

#### Προσοχή

- Χρησιμοποιείτε μόνο την τροφοδοσία ρεύματος που αναγράφεται στις οδηγίες χρήσης.
- Χρησιμοποιείτε μόνο τις μπαταρίες που αναγράφονται στις οδηγίες χρήσης.
- Μην αφήνετε τις επαφές φόρτισης ή την μπαταρία να έρχεται σε επαφή με μεταλλικά αντικείμενα.
- Μην ανοίγετε τη συσκευή χειρός, το σταθμό βάσης ή τη βάση φόρτισης καθώς ενδέχεται να εκτεθείτε σε υψηλές τάσεις.
- Μην αφήνετε τη βάση φόρτισης να έρχεται σε επαφή με υγρά.
- Εάν η μπαταρία αντικατασταθεί από λάθος τύπο μπαταρίας υπάρχει κίνδυνος πρόκλησης έκρηξης.
- Απορρίπτετε τις χρησιμοποιημένες μπαταρίες σύμφωνα με τις οδηγίες.
- Χρησιμοποιείτε πάντα τα καλώδια που παρέχονται μαζί με το προϊόν.
- Για συσκευές που συνδέονται σε πρίζα, η πρίζα πρέπει να είναι εγκατεστημένη κοντά στη συσκευή και η πρόσβαση σε αυτή να είναι εύκολη.
- Η ενεργοποίηση της λειτουργίας handsfree ενδέχεται να αυξήσει ξαφνικά την ένταση στο ακουστικό σε μεγάλο βαθμό: βεβαιωθείτε ότι δεν κρατάτε τη συσκευή χειρός πολύ κοντά στο αυτί σας.
- Αυτή η συσκευή δεν έχει σχεδιαστεί για την πραγματοποίηση κλήσεων εκτάκτου ανάγκης σε περίπτωση διακοπής ρεύματος. Θα πρέπει να προβλεφθεί κάποια εναλλακτική για την πραγματοποίηση κλήσεων εκτάκτου ανάγκης.
- Μην εκθέτετε το τηλέφωνο σε υπερβολική θερμότητα, η οποία προκαλείται από εξοπλισμό θέρμανσης ή από την άμεση ηλιακή ακτινοβολία.
- Μην αφήνετε το τηλέφωνο να πέσει και μην ρίχνετε αντικείμενα επάνω στο τηλέφωνο.
- Μην χρησιμοποιείτε καθαριστικά μέσα που περιέχουν οινόπνευμα, αμμωνία, βενζίνη ή λειαντικά μέσα, καθώς ενδέχεται να προκαλέσουν φθορά στη συσκευή.
- Μην χρησιμοποιείτε το προϊόν σε μέρη όπου υπάρχει κίνδυνος έκρηξης.
- Μην αφήνετε μικρά μεταλλικά αντικείμενα να έρχονται σε επαφή με το προϊόν. Αυτό μπορεί να μειώσει την ποιότητα του ήχου και να προκαλέσει βλάβη στο προϊόν.
- Ενεργοποιημένα κινητά τηλέφωνα κοντά στη συσκευή ενδέχεται να προκαλέσουν παρεμβολές.
- Εάν μεταλλικά αντικείμενα τοποθετηθούν πάνω ή κοντά στο ακουστικό της συσκευής χειρός, ενδέχεται να μαγνητιστούν.

#### Πληροφορίες σχετικά με τις θερμοκρασίες λειτουργίας και φύλαξης

- Λειτουργείτε το προϊόν σε μέρη όπου η θερμοκρασία είναι πάντα μεταξύ 0°C και +35°C (32°F έως 95°F).
- Φυλάσσετε το προϊόν σε μέρη όπου η θερμοκρασία είναι πάντα μεταξύ -20°C και +45°C (-4° F έως 113° F).
- Ηδιάρκεια ζωής της μπαταρίας ενδέχεται να είναι μικρότερη σε συνθήκες χαμηλής θερμοκρασίας.

## <span id="page-5-0"></span>Δήλωση συμμόρφωσης

Με το παρόν η Philips Consumer Lifestyle, P&A, δηλώνει ότι το CD270/CD275 συμμορφώνεται με τις ουσιώδεις απαιτήσεις και τις λοιπές σχετικές διατάξεις της Οδηγίας 1999/5/EΚ. Μπορείτε να βρείτε τη Δήλωση συμμόρφωσης στη διεύθυνση www. p4c.philips.com.

Το παρόν προϊόν έχει σχεδιαστεί, ελεγχθεί και κατασκευαστεί σύμφωνα με την οδηγία 1999/5/ΕΚ σχετικά με τον ραδιοεξοπλισμό και τον τηλεπικοινωνιακό τερματικό εξοπλισμό. Δυνάμει της εν λόγω οδηγίας, το παρόν προϊόν μπορεί να επισκευαστεί στις παρακάτω χώρες:

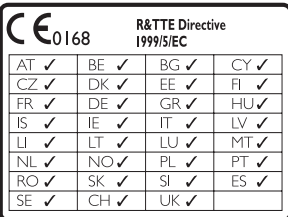

## Χρήση των προϋποθέσεων συμμόρφωσης με το πρότυπο GAP

Το πρότυπο GAP εγγυάται ότι όλες οι συσκευές χειρός και οι σταθμοί βάσης με δυνατότητα DECT™ GAP πληρούν τις βασικές ελάχιστες απαιτήσεις του προτύπου λειτουργίας ανεξαρτήτως μάρκας. Η συσκευή χειρός και ο σταθμός βάσης είναι συμβατά με το πρότυπο GAP, δηλαδή εγγυώνται την εκτέλεση των ελάχιστων δυνατών λειτουργιών: δήλωση συσκευής χειρός, κατάληψη γραμμής, πραγματοποίηση κλήσης και αποδοχή κλήσης. Προηγμένες λειτουργίες ενδέχεται να μην είναι διαθέσιμες εάν τις χρησιμοποιήσετε με άλλες μάρκες. Για να δηλώσετε και να χρησιμοποιήσετε τη συσκευή χειρός με ένα σταθμό βάσης διαφορετικής μάρκας που συμμορφώνεται με

GAP, αρχικά ακολουθήστε τη διαδικασία που περιγράφεται στις οδηγίες του κατασκευαστή και, στη συνέχεια, ακολουθήστε τη διαδικασία που περιγράφεται στο παρόν εγχειρίδιο χρήσης για δήλωση συσκευής χειρός. Για να δηλώσετε μια συσκευή χειρός από διαφορετική μάρκα με το σταθμό βάσης, ενεργοποιήστε το σταθμό βάσης σε λειτουργία δήλωσης και ακολουθήστε τη διαδικασία που περιγράφεται στις οδηγίες του κατασκευαστή για τη συσκευή χειρός.

## Συμμόρφωση με το πρότυπο ΕMF

Η Koninklijke Philips Electronics N.V. κατασκευάζει και πουλά προϊόντα που απευθύνονται σε καταναλωτές και τα οποία, όπως κάθε ηλεκτρονική συσκευή, έχουν την ιδιότητα εκπομπής και λήψης ηλεκτρομαγνητικών σημάτων.

Μία από τις κύριες επιχειρηματικές αρχές της Philips είναι η λήψη όλων των απαραίτητων μέτρων ασφαλείας και υγείας, προκειμένου τα προϊόντα μας να πληρούν τις απαραίτητες νομικές προϋποθέσεις και να παραμένουν εντός των προτύπων EMF που ισχύουν κατά την ημερομηνία παραγωγής των προϊόντων.

Η Philips έχει δεσμευτεί στην ανάπτυξη, παραγωγή και πώληση προϊόντων που δεν έχουν δυσμενείς επιπτώσεις στην υγεία. Η Philips επιβεβαιώνει ότι εάν γίνει σωστός χειρισμός των προϊόντων της, ανάλογα με τη χρήση για την οποία προορίζονται, τότε είναι ασφαλής η χρήση τους, σύμφωνα με τα διαθέσιμα επιστημονικά στοιχεία.

Η Philips διαδραματίζει ενεργό ρόλο στην ανάπτυξη των διεθνών προτύπων EMF και ασφαλείας. Αυτό δίνει στη Philips τη δυνατότητα να προβλέπει τις περαιτέρω εξελίξεις στον τομέα της τυποποίησης ώστε να τις ενσωματώνει έγκαιρα στα προϊόντα της.

## <span id="page-6-0"></span>Απόρριψη παλιών προϊόντων και μπαταριών

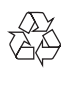

Το προϊόν είναι σχεδιασμένο και κατασκευασμένο από υψηλής ποιότητας υλικά και εξαρτήματα, τα οποία μπορούν να ανακυκλωθούν και να ξαναχρησιμοποιηθούν.

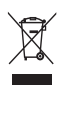

Όταν ένα προϊόν διαθέτει το σύμβολο ενός διαγραμμένου κάδου απορριμμάτων με ρόδες, το προϊόν αυτό καλύπτεται από την Ευρωπαϊκή Οδηγία 2002/96/ΕΚ. Ενημερωθείτε σχετικά με το ανεξάρτητο τοπικό σύστημα συλλογής ηλεκτρικών και ηλεκτρονικών προϊόντων.

Μην παραβείτε τους τοπικούς κανονισμούς και μην απορρίψετε τα παλιά σας προϊόντα μαζί με τα υπόλοιπα οικιακά απορρίμματα.

Ησωστή μέθοδος απόρριψης των παλιών σας προϊόντων συμβάλλει στην αποφυγή αρνητικών επιπτώσεων για το περιβάλλον και την ανθρώπινη υγεία.

# $\chi$

Το προϊόν σας περιέχει μπαταρίες που καλύπτονται από την Ευρωπαϊκή Οδηγία 2006/66/ΕΚ, και δεν μπορούν να απορριφθούν μαζί με τα συνηθισμένα απορρίμματα του σπιτιού σας.

Ενημερωθείτε σχετικά με την ισχύουσα τοπική νομοθεσία για τη χωριστή συλλογή μπαταριών καθώς ησωστή μέθοδος απόρριψης των μπαταριών συμβάλλει στην αποφυγή αρνητικών επιπτώσεων για το περιβάλλον και την ανθρώπινη υγεία.

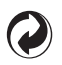

Όταν κάποιο προϊόν φέρει αυτό το λογότυπο, αυτό σημαίνει ότι έχει κατατεθεί οικονομική συνεισφορά στο αρμόδιο εθνικό σύστημα ανακύκλωσης και ανάκτησης.

#### Πληροφορίες σχετικά με την προστασία του περιβάλλοντος

Κάθε περιττό στοιχείο συσκευασίας έχει παραληφθεί. Η συσκευασία έχει γίνει έτσι ώστε να είναι εύκολος ο διαχωρισμός σε τρία υλικά: χαρτόνι (κουτί), αφρώδες πολυστυρένιο (υλικό προστασίας από χτυπήματα) και πολυαιθυλένιο (σακουλάκια, προστατευτικό αφρώδες φύλλο).

Το σύστημα αποτελείται από υλικά που μπορούν να ανακυκλωθούν και να επαναχρησιμοποιηθούν εάν αποσυναρμολογηθεί από μια ειδικευμένη εταιρεία. Τηρείτε τους τοπικούς κανονισμούς σχετικά με την απόρριψη υλικών συσκευασίας, άδειων μπαταριών ή παλιού εξοπλισμού.

Το προϊόν σας περιέχει μπαταρίες που καλύπτονται από την Ευρωπαϊκή Οδηγία 2006/66/ΕΚ και δεν μπορούν να απορριφθούν μαζί με τα συνηθισμένα απορρίμματα του σπιτιού σας.

Παρακαλούμε ενημερωθείτε για τους τοπικούς κανόνες σχετικά με την ξεχωριστή συλλογή μπαταριών. Η σωστή απόρριψη μπαταριών θα βοηθήσει στην αποτροπή τυχόν αρνητικών επιπτώσεων που ενδέχεται να υπάρξουν στο περιβάλλον και στην ανθρώπινη υγεία.

## <span id="page-7-0"></span>2 Το δικό σας CD270/CD275

Συγχαρητήρια για την αγορά σας και καλωσορίσατε στη Philips!

Για να επωφεληθείτε πλήρως από την υποστήριξη που προσφέρει η Philips καταχωρήστε το προϊόν σας στη διεύθυνση www.philips.com/welcome.

## Τι περιλαμβάνει η συσκευασία

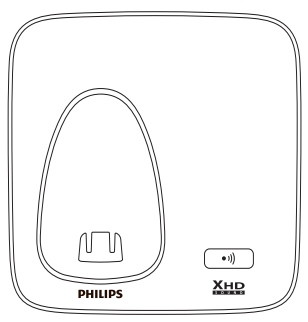

Σταθμός βάσης με στήριγμα (CD270)

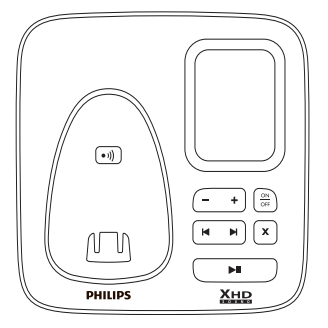

Σταθμός βάσης με στήριγμα (CD275)

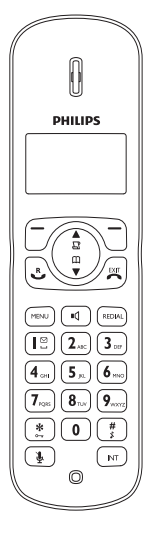

Συσκευή χειρός\*\*

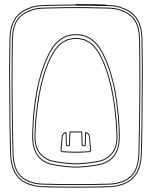

Φορτιστής\*\*

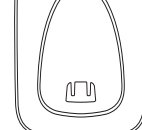

Τροφοδοτικό\*\*

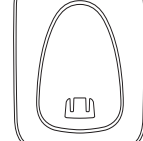

<span id="page-8-0"></span>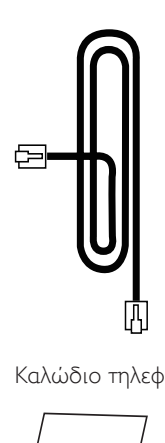

Καλώδιο τηλεφώνου\*

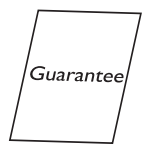

Εγγύηση

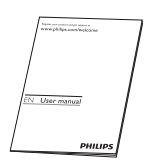

Εγχειρίδιο χρήσης

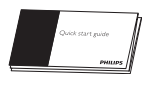

Οδηγός γρήγορης έναρξης

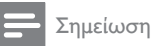

• \* Σε ορισμένες χώρες πρέπει να συνδέσετε τον προσαρμογέα γραμμής με το καλώδιο τηλεφώνου και στη συνέχεια να συνδέσετε το καλώδιο τηλεφώνου στην πρίζα τηλεφώνου.

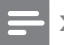

#### Σημείωση

• \*\* Στα σετ πολλών συσκευών υπάρχουν επιπλέον συσκευές χειρός, φορτιστές και τροφοδοτικά.

## Επισκόπηση του τηλεφώνου

Ελληνικά

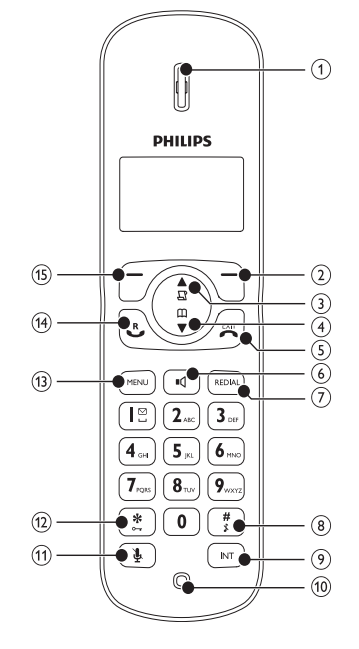

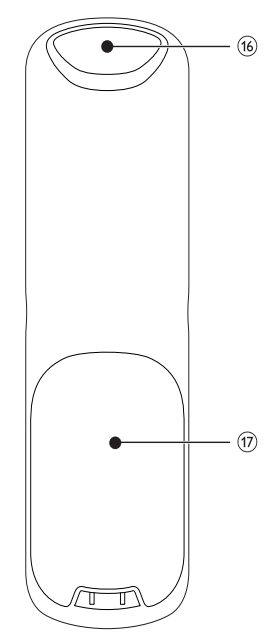

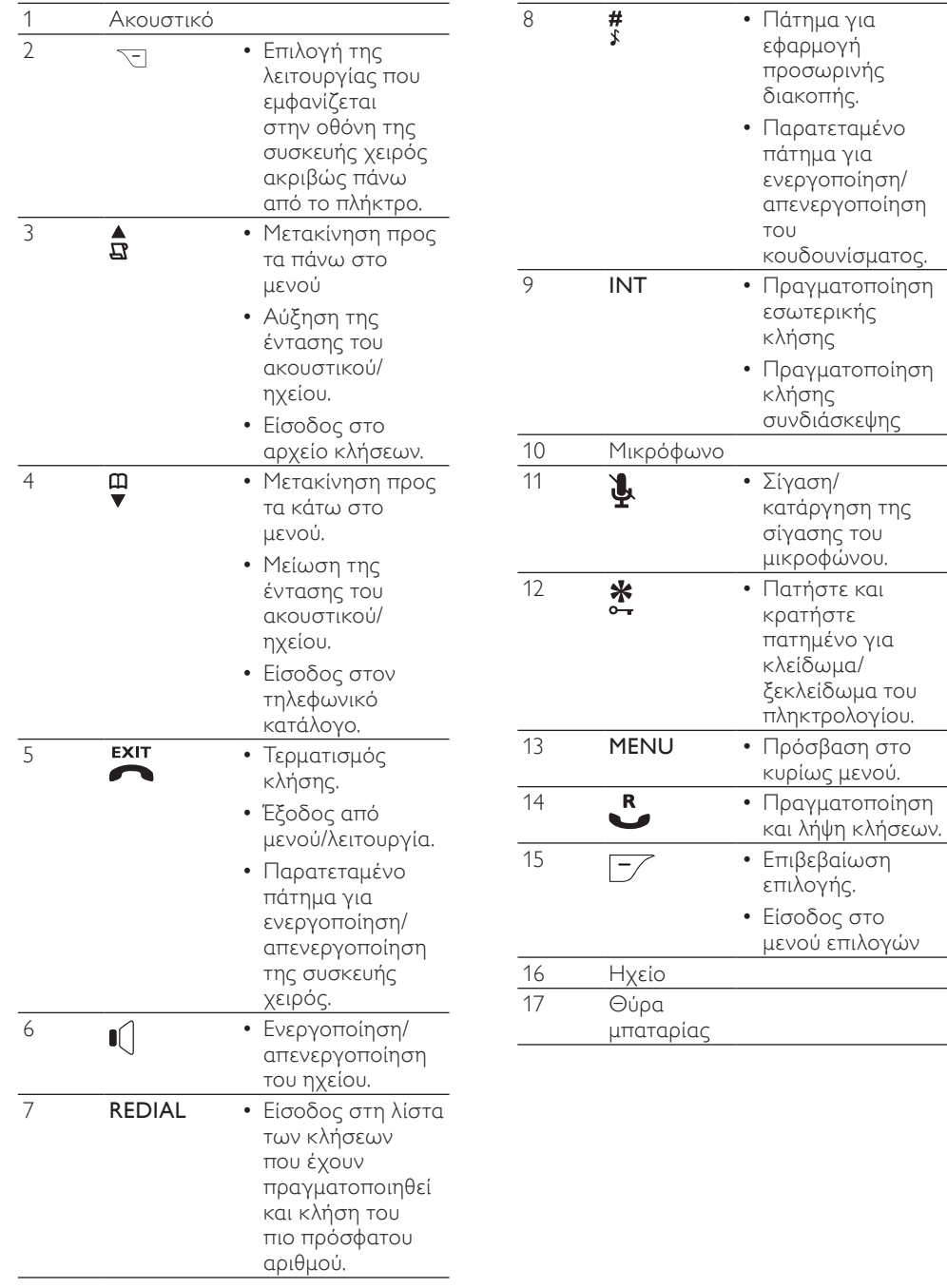

## <span id="page-10-0"></span>Επισκόπηση του σταθμού βάσης

#### CD270

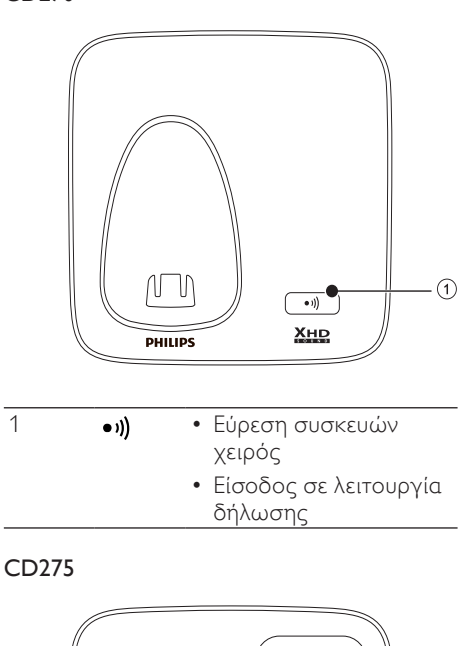

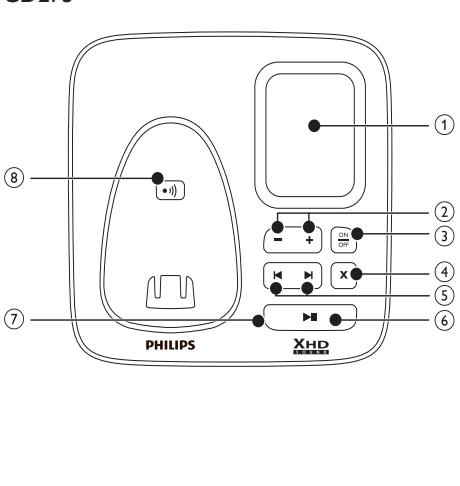

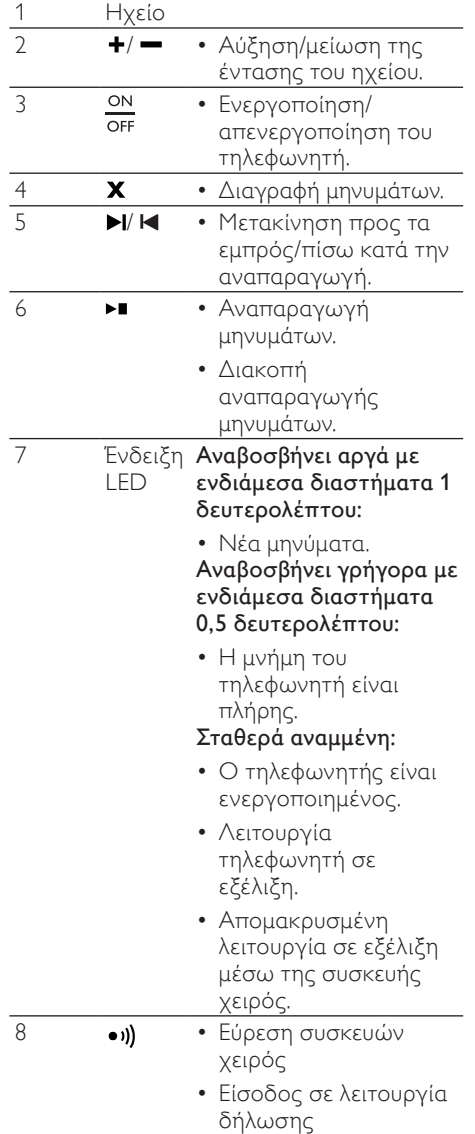

## <span id="page-11-0"></span>Εικονίδια οθόνης

Σε λειτουργία αναμονής, τα εικονίδια που εμφανίζονται στην κύρια οθόνη σάς ενημερώνουν σχετικά με τις λειτουργίες που είναι διαθέσιμες στη συσκευή χειρός.

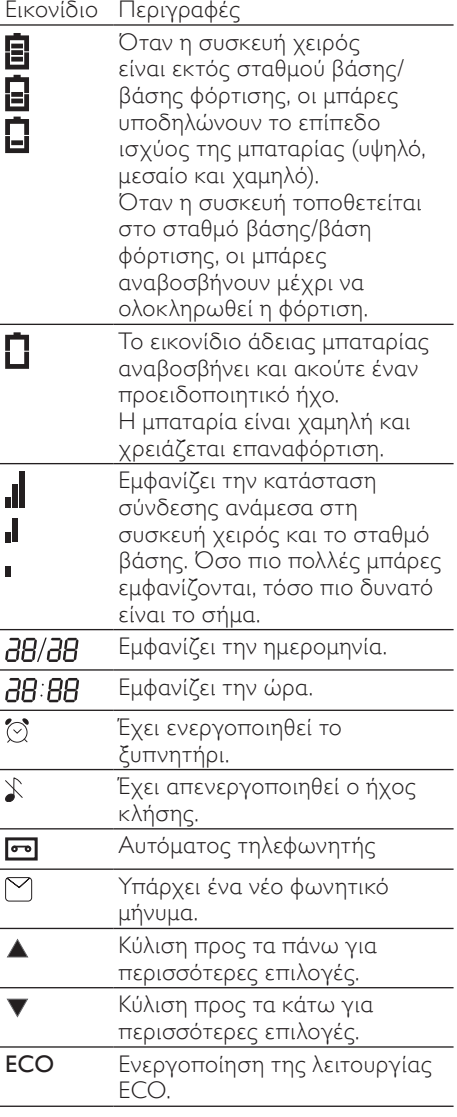

## 3 Ξεκινήστε

### Προσοχή

• Βεβαιωθείτε ότι έχετε διαβάσει τις οδηγίες ασφαλείας στην ενότητα 'Σημαντικό' πριν συνδέσετε και εγκαταστήσετε τη συσκευή χειρός σας.

## Συνδέστε το φορτιστή με το σταθμό βάσης.

## Προειδοποίηση

- Κίνδυνος φθοράς του προϊόντος! Βεβαιωθείτε ότι η τάση παροχής ρεύματος αντιστοιχεί στην τάση που εμφανίζεται τυπωμένη στην πίσω ή κάτω πλευρά του τηλεφώνου.
- Για τη φόρτιση των μπαταριών χρησιμοποιείτε μόνο το παρεχόμενο τροφοδοτικό.

#### Σημείωση

- Εάν γίνετε συνδρομητής ψηφιακής συνδρομητικής γραμμής (DSL) για σύνδεση στο διαδίκτυο σε υψηλές ταχύτητες μέσω της τηλεφωνικής σας γραμμής, εγκαταστήστε ένα φίλτρο DSL ανάμεσα στο καλώδιο τηλεφώνου και την υποδοχή ρεύματος. Το φίλτρο εμποδίζει θορύβους και τυχόν προβλήματα με την αναγνώριση καλούντος, τα οποία μπορεί να προκληθούν από τις παρεμβολές της DSL. Για περισσότερες πληροφορίες σχετικά με τα φίλτρα DSL, επικοινωνήστε με τον πάροχο υπηρεσιών σας.
- Η πινακίδα του τύπου βρίσκεται στο κάτω μέρος του σταθμού βάσης.
- $1$  Συνδέστε τα άκρα του τροφοδοτικού με:
- την υποδοχή εισόδου DC στο κάτω μέρος του σταθμού βάσης και
- την υποδοχή ρεύματος στον τοίχο.
- 2 Συνδέστε τα άκρα του τροφοδοτικού με (για σετ πολλών συσκευών):
- την υποδοχή εισόδου DC στο κάτω μέρος του επιπλέον φορτιστή της συσκευής χειρός.
- την υποδοχή ρεύματος στον τοίχο.
- $3$  Συνδέστε τα άκρα του καλωδίου τηλεφώνου με:
- • την υποδοχή τηλεφώνου στο κάτω μέρος του σταθμού βάσης και
- την υποδοχή τηλεφώνου στον τοίχο.

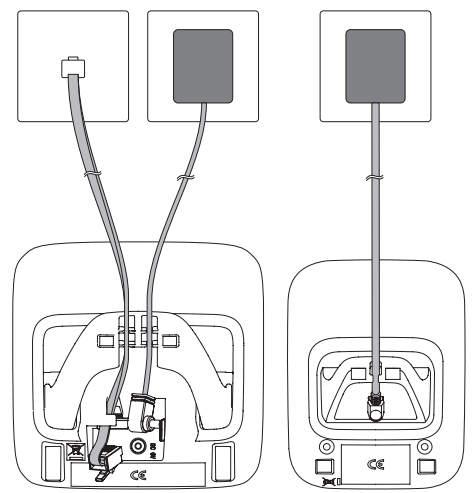

## Εγκατάσταση συσκευής χειρός

## Προσοχή

- Κίνδυνος έκρηξης! Διατηρείτε τις μπαταρίες μακριά από θερμότητα, ήλιο ή φωτιά. Μην απορρίπτετε ποτέ τις μπαταρίες στη φωτιά.
- Χρησιμοποιείτε μόνο τις παρεχόμενες μπαταρίες.
- Κίνδυνος μειωμένης διάρκειας της μπαταρίας! Μην συνδυάζετε ποτέ διαφορετικούς τύπους ή μάρκες μπαταριών.

#### Σημείωση

• Φορτίστε τις μπαταρίες 16 ώρες πριν από την πρώτη χρήση.

### <span id="page-13-0"></span>Προειδοποίηση

- Κατά την τοποθέτηση της μπαταρίας στη θήκη της, ελέγξτε την πολικότητα. Η τοποθέτηση της μπαταρίας με λανθασμένη πολικότητα ενδέχεται να προκαλέσει βλάβη στο προϊόν.
- a Η συσκευή χειρός έχει ήδη τοποθετημένες μπαταρίες. Τραβήξτε την ταινία της μπαταρίας από τη θύρα μπαταρίας πριν τη φόρτιση.

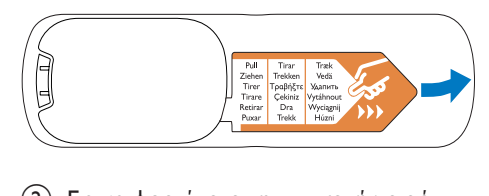

- b Για να φορτίσετε τη συσκευή χειρός, τοποθετήστε την στο σταθμό βάσης. Όταν η συσκευή τοποθετείται σωστά στο σταθμό βάσης, ακούγεται ένας ήχος.
	- » Η συσκευή αρχίζει να φορτίζει.

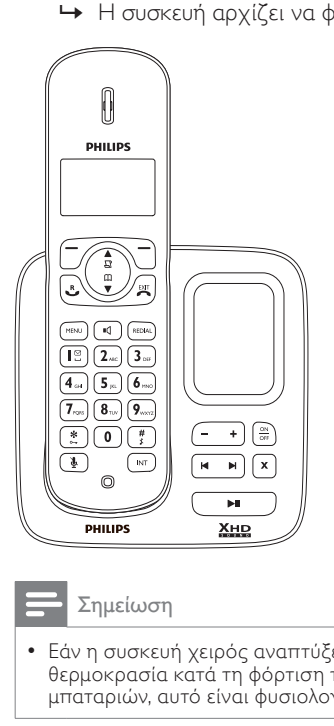

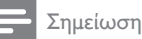

• Εάν η συσκευή χειρός αναπτύξει θερμοκρασία κατά τη φόρτιση των μπαταριών, αυτό είναι φυσιολογικό.

## Έλεγχος του επιπέδου μπαταρίας

Το εικονίδιο μπαταρίας εμφανίζει το τρέχον επίπεδο ισχύος της μπαταρίας.

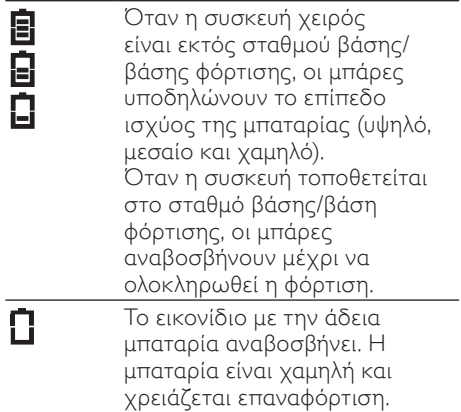

Εάν η μπαταρία είναι άδεια, οι συσκευές χειρός απενεργοποιούνται. Εάν μιλάτε στο τηλέφωνο, θα ακούσετε προειδοποιητικούς τόνους όταν η μπαταρία κοντεύει να εξαντληθεί. Η κλήση θα διακοπεί μετά την προειδοποίηση.

## Ρύθμιση χώρας

Για να είναι δυνατή η λειτουργία του τηλεφώνου, επιλέξτε τη χώρα σας.

- 1 Όταν δείτε το μήνυμα υποδοχής, πατήστε [OK].
- **2** Επιλέξτε τη χώρα σας και πατήστε [OK] για επιβεβαίωση.
	- » Η ρύθμιση χώρας αποθηκεύεται.
- $3$  Ρυθμίστε την ημερομηνία και την ώρα.
	- » Το τηλέφωνο είναι τώρα έτοιμο για χρήση.
	- » Για να ρυθμίσετε την ημερομηνία και την ώρα αργότερα, πατήστε [EПΙΣΤ.] για να παραλείψετε αυτή τη ρύθμιση.

## <span id="page-14-0"></span>Ρύθμιση ημερομηνίας και ώρας

- $1$  Πατήστε το MENU.
- **2** Επιλέξτε **[POΛΟΙ & ΞΥΠΝΗΤ] >[PYΘΜ** ΗΜΕΡ/ΩΡΑΣ] και πατήστε [OK] για επιβεβαίωση.
- $3$  Πατήστε τα αριθμητικά πλήκτρα για να εισάγετε την ημερομηνία, και πατήστε [OK] για επιβεβαίωση.
	- » Στη συσκευή χειρός, εμφανίζεται το μενού ρύθμισης ώρας.
- 4 Πατήστε τα αριθμητικά πλήκτρα για να εισάγετε την ώρα.
	- Εάν η ώρα εμφανίζεται σε μορφή 12 ωρών, πατήστε Ω / Ψ για να επιλέξετε [ΠΜ] ή [ΜΜ].
- 5 Πατήστε  $[OK]$  για επιβεβαίωση.

## Ρύθμιση μορφής ημερομηνίας και ώρας

- **1** Πατήστε το **MENU**.
- 2 Επιλέξτε [POΛΟΙ & ΞΥПΝΗΤ] >[ΡΥΘΜΙΣΗ ΜΟΡΦΗΣ] και πατήστε [OK] για επιβεβαίωση.
- 3 Επιλέξτε [ΜΟΡΦΗ ΗΜΕΡ/ΝΙΑ]<sup>ή</sup> [ΜΟΡΦΗ ΩΡΑΣ].
- 4 Επιλέξτε τη ρύθμιση. Επιλέξτε [HH/MM][MM/HH] ως εμφάνιση ημερομηνίας και [12 ΩΡΗ] ή [24 ΩΡΗ] ως εμφάνιση ώρας. Στη συνέχεια, πατήστε [OK] για επιβεβαίωση.
	- » Η ρύθμιση αποθηκεύεται.

## Τι είναι η λειτουργία αναμονής;

Το τηλέφωνό σας είναι σε λειτουργία αναμονής όταν δεν εκτελείται σε αυτό καμία λειτουργία. Η οθόνη αναμονής εμφανίζει το όνομα και τον αριθμό της συσκευής χειρός, την ημερομηνία και την ώρα, το εικονίδιο σήματος και το εικονίδιο μπαταρίας.

## Έλεγχος ισχύος σήματος

- Εμφανίζει την κατάσταση J σύνδεσης ανάμεσα στη  $\mathbf{r}$ συσκευή χειρός και το σταθμό
- βάσης. Όσο πιο πολλές μπάρες εμφανίζονται, τόσο πιο δυνατό είναι το σήμα.
- Βεβαιωθείτε ότι η συσκευή χειρός είναι συνδεδεμένη στο σταθμό βάσης πριν πραγματοποιήσετε ή λάβετε κλήσεις και εκτελέσετε διάφορες λειτουργίες στο τηλέφωνο.
- Εάν ακούσετε προειδοποιητικούς τόνους ενώ μιλάτε στο τηλέφωνο, αυτό σημαίνει ότι η ισχύς της μπαταρίας στη συσκευή χειρός κοντεύει να εξαντληθεί ή ότι η συσκευή χειρός είναι εκτός εμβέλειας. Φορτίστε την μπαταρία ή μετακινήσετε τη συσκευή χειρός πιο κοντά στο σταθμό βάσης.

## Ενεργοποίηση/ απενεργοποίηση της συσκευής χειρός

• Πατήστε και κρατήστε πατημένο το για να απενεργοποιήσετε τη συσκευή χειρός. Η οθόνη της συσκευής χειρός απενεργοποιείται.

Σημείωση

- Όταν η συσκευή χειρός είναι απενεργοποιημένη, δεν είναι δυνατή η λήψη καμίας κλήσης.
- Πατήστε και κρατήστε πατημένο το **εχίτ**<br>το **γ**ια να ενεργοποιήσετε τη συσκευή χειρός. Χρειάζονται μερικά δευτερόλεπτα για να ενεργοποιηθεί η συσκευή χειρός.

## <span id="page-15-0"></span>4 Κλήσεις

#### Σημείωση

• Σε περίπτωση διακοπής ρεύματος, δεν είναι δυνατή η πραγματοποίηση κλήσεων σε υπηρεσίες εκτάκτου ανάγκης.

#### Συμβουλή

• Πριν πραγματοποιήσετε μια κλήση ή ενώ μιλάτε στο τηλέφωνο, ελέγξτε την ισχύ του σήματος. Για περισσότερες πληροφορίες, δείτε 'Έλεγχος ισχύος σήματος' στην ενότητα 'Ξεκινήστε'.

## Πραγματοποίηση κλήσης

Μπορείτε να πραγματοποιήσετε μια κλήση με τους εξής τρόπους:

- Ταχεία κλήση
- Πληκτρολόγηση αριθμού και κλήση
- Επανάκληση του πιο πρόσφατου αριθμού
- Κλήση από τη λίστα επανάκλησης.
- Κλήση από τον τηλεφωνικό κατάλογο.
- Κλήση από το αρχείο κλήσεων.

## Ταχεία κλήση

- Πατήστε το **.**
- 2 Πληκτρολογήστε τον αριθμό τηλεφώνου.
	- » Πραγματοποιείται κλήση σε αυτόν τον αριθμό.
	- » Εμφανίζεται η διάρκεια της τρέχουσας κλήσης.

## Πληκτρολόγηση αριθμού και κλήση

- 1 Πληκτρολογήστε τον αριθμό τηλεφώνου.
	- Για διαγραφή ψηφίου, πατήστε [EПΙΣΤ.].
	- Για εισαγωγή παύσης, πατήστε και κρατήστε πατημένο το .
- $2$  Πατήστε  $\overset{R}{\bullet}$  για να πραγματοποιήσετε την κλήση.

#### Επανάκληση του πιο πρόσφατου αριθμού

- **1** Πατήστε το  $\overset{\text{R}}{\bullet}$ .
- **2** Πατήστε το REDIAL.<br>**3** Πατήστε το **ΙΟΚΙ**
- Πατήστε το [OK].
	- » Πραγματοποιείται κλήση στον πιο πρόσφατο αριθμό.

## Κλήση από τη λίστα επανάκλησης

Μπορείτε να πραγματοποιήσετε μια κλήση από τη λίστα επανάκλησης.

#### Συμβουλή

• Για περισσότερες πληροφορίες, δείτε 'Επανάληψη κλήσης' στην ενότητα της λίστας επανάκλησης.

## Κλήση από τον τηλεφωνικό κατάλογο

Μπορείτε να πραγματοποιήσετε μια κλήση από τον τηλεφωνικό κατάλογο.

## Συμβουλή

• Για περισσότερες πληροφορίες, δείτε 'Κλήση από τον τηλεφωνικό κατάλογο' στην ενότητα του τηλεφωνικού καταλόγου.

## <span id="page-16-0"></span>Κλήση από το αρχείο κλήσεων.

Μπορείτε να ανταποδώσετε μια κλήση από το αρχείο εξερχόμενων, ληφθεισών ή αναπάντητων κλήσεων.

#### Συμβουλή

• Για περισσότερες πληροφορίες δείτε 'Ανταπόδοση κλήσης' στην ενότητα 'Αρχείο κλήσεων'.

#### Σημείωση

• Ο μετρητής κλήσης εμφανίζει το χρόνο ομιλίας για την τρέχουσα κλήση.

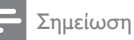

• Εάν ακούσετε προειδοποιητικούς τόνους, αυτό σημαίνει ότι η ισχύς της μπαταρίας στη συσκευή χειρός κοντεύει να εξαντληθεί ή ότι η συσκευή χειρός είναι εκτός εμβέλειας. Φορτίστε την μπαταρία ή μετακινήσετε τη συσκευή χειρός πιο κοντά στο σταθμό βάσης.

## Τερματισμός κλήσης

Μπορείτε να τερματίσετε μια κλήση με τους εξής τρόπους:

- Πατήστε ή
- Τοποθετήστε τη συσκευή χειρός στο σταθμό βάσης ή τη βάση φόρτισης εάν έχει ενεργοποιηθεί ο αυτόματος τερματισμός κλήσης.

## Απάντηση σε κλήση

Όταν χτυπάει το τηλέφωνο, πατήστε ε<mark>υ</mark> ή  $\P$ για να αποδεχθείτε την κλήση.

## Προειδοποίηση

• Όταν η συσκευή χειρός χτυπάει ή όταν έχει ενεργοποιηθεί η λειτουργία handsfree, κρατάτε τη συσκευή χειρός μακριά από το αυτί σας για να αποφύγετε ενδεχόμενη πρόκληση βλάβης.

#### Σημείωση

• Η υπηρεσία αναγνώρισης καλούντος είναι διαθέσιμη εάν περιλαμβάνεται στις υπηρεσίες που σας παρέχει η εταιρεία τηλεφωνίας σας.

## Συμβουλή

• Σε περίπτωση που υπάρχει μια αναπάντητη κλήση, στη συσκευή χειρός θα εμφανιστεί ένα μήνυμα ειδοποίησης.

## Απενεργοποίηση του ήχου κλήσης για όλες τις εισερχόμενες κλήσεις

Υπάρχουν δύο τρόποι να απενεργοποιήσετε τον ήχο κλήσης:

- $1$  Πατήστε και κρατήστε πατημένο το $\overset{\text{\#}}{\tiny}$ σε λειτουργία αναμονής.
	- **→** Η ένδειξη λεμφανίζεται στην οθόνη.
- 2 Οταν χτυπάει το τηλέφωνο, πατήστε  $\sum_{n=1}^{\infty}$ .

## Προσαρμογή της έντασης του ακουστικού

Πατήστε ή για να προσαρμόσετε την ένταση κατά τη διάρκεια της κλήσης.

» Η ένταση του ακουστικού προσαρμόζεται και το τηλέφωνο επιστρέφει στην οθόνη κλήσης.

## <span id="page-17-0"></span>Σίγαση μικροφώνου

- $1$  Πατήστε  $\mathbf{\Psi}$  κατά τη διάρκεια της κλήσης.
	- » Στη συσκευή χειρός εμφανίζεται η ένδειξη [ΣΙΓΑΣΗ ON].
	- » Ο καλών δεν μπορεί να σας ακούσει, αλλά εσείς μπορείτε να τον ακούτε.
- 2 Πατήστε  $\blacklozenge$  ξανά για να καταργήσετε τη σίγαση του μικροφώνου.
	- » Τώρα είναι δυνατή η επικοινωνία με τον καλούντα.

## Ενεργοποίηση ή απενεργοποίηση του ηχείου

Πατήστε το  $\mathbb{C}$ 

## Πραγματοποίηση δεύτερης κλήσης

Σημείωση

- Αυτή η υπηρεσία εξαρτάται από δίκτυο.
- $1$  Πατήστε  $\overset{\text{\tiny R}}{\smile}$  κατά τη διάρκεια μιας κλήσης.
	- » Ηπρώτη κλήση τίθεται σε αναμονή.
- 2 Πληκτρολογήστε το δεύτερο αριθμό.
	- » Πραγματοποιείται κλήση του αριθμού που εμφανίζεται στην οθόνη.

## Απάντηση σε δεύτερη κλήση

Σημείωση

• Αυτή η υπηρεσία εξαρτάται από δίκτυο.

Όταν παράγεται ένας περιοδικός ήχος που σας ειδοποιεί για μια εισερχόμενη κλήση, μπορείτε να απαντήσετε στην κλήση με τους εξής τρόπους:

- **1** Πατήστε  $\overset{\text{R}}{\bullet}$  και  $\mathbf{2}$  με για να αποδεχτείτε την κλήση.
	- » Η πρώτη κλήση τίθεται σε αναμονή και μπορείτε να συνδεθείτε με τη δεύτερη κλήση.
- **2** Πατήστε  $\mathbf{L}$  και  $\mathbf{P}$  για να τερματίσετε την τρέχουσα κλήση και να απαντήσετε στη δεύτερη.

## Εναλλαγή μεταξύ δύο κλήσεων

Μπορείτε να πραγματοποιήσετε εναλλαγή μεταξύ δύο κλήσεων ως εξής:

- **1** Πατήστε  $\overset{\text{R}}{\bullet}$  και **2** <sub>ABC,</sub> ή
- $2$  Πατήστε [OK] και επιλέξτε [ENAΛ/ ΓH KΛHΣ], και στη συνέχεια πατήστε [OK] ξανά για επιβεβαίωση.
	- » Η τρέχουσα κλήση τίθεται σε αναμονή και μπορείτε να συνδεθείτε με την άλλη κλήση.

## Πραγματοποίηση κλήσης συνδιάσκεψης

#### Σημείωση

• Αυτή η υπηρεσία εξαρτάται από δίκτυο. Συμβουλευτείτε τον πάροχο υπηρεσιών σας για επιπλέον χρεώσεις.

Όταν είστε συνδεδεμένοι σε δύο κλήσεις, πατήστε [OK], επιλέξτε [ΣΥΝΔΙΑΣКΕΨΗ] και πατήστε [OK] ξανά για επιβεβαίωση.

» Οι δύο κλήσεις συνδυάζονται σε μία κλήση συνδιάσκεψης.

## <span id="page-18-0"></span>5 Εσωτερικές κλήσεις και κλήσεις συνδιάσκεψης

Μια εσωτερική κλήση είναι μια κλήση σε άλλη συσκευή χειρός που ανήκει στον ίδιο σταθμό βάσης. Μια κλήση συνδιάσκεψης περιλαμβάνει τη συνομιλία ανάμεσα σε εσάς, έναν άλλο χρήστη συσκευής χειρός και εξωτερικών ομιλητών.

## Πραγματοποίηση κλήσης σε άλλη συσκευή χειρός

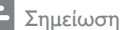

- Εάν ένας σταθμός βάσης έχει 2 δηλωμένες συσκευές, πατήστε INT για να πραγματοποιήσετε μια κλήση στην άλλη συσκευή χειρός.
- 1 Πατήστε το INT. Οι συσκευές χειρός που είναι διαθέσιμες για εσωτερικές κλήσεις εμφανίζονται στην οθόνη.
- 2 Επιλέξτε έναν αριθμό συσκευής χειρός και πατήστε [OK] για επιβεβαίωση.
	- » Η επιλεγμένη συσκευή χειρός χτυπάει.
- 3 Πατήστε στην επιλεγμένη συσκευή χειρός.
	- » Δημιουργείται εσωτερική επικοινωνία.
- 4 Πατήστε για να ακυρώσετε ή να τερματίσετε την εσωτερική κλήση.

#### Σημείωση

• Εάν η επιλεγμένη συσκευή χειρός είναι κατειλημμένη, θα ακούσετε έναν τόνο απασχολημένου.

## Κατά διάρκεια συνομιλίας στο τηλέφωνο

Μπορείτε να αλλάξετε συσκευές χειρός κατά τη διάρκεια μιας κλήσης:

- 1 Πατήστε το INT.<br>2 Ο τρέχων ομιλητ
- 2 Ο τρέχων ομιλητής τίθεται σε αναμονή.<br>3 Γετιλέξτε έναν αριθμό συσκευής χειρός
- 3 Επιλέξτε έναν αριθμό συσκευής χειρός και πατήστε [OK] για επιβεβαίωση.
	- » Περιμένετε μέχρι η άλλος συνομιλητής να απαντήσει στην κλήση σας.

## Εναλλαγή μεταξύ κλήσεων

Πατήστε INT για εναλλαγή μεταξύ της εξωτερικής και της εσωτερικής κλήσης.

## Μεταφορά κλήσης

- $1$  Πατήστε INT κατά τη διάρκεια της κλήσης.
- 2 Επιλέξτε έναν αριθμό συσκευής χειρός και πατήστε [OK] για επιβεβαίωση.
- 3 Πατήστε όταν ο συνομιλητής απαντήσει στην κλήση σας.
	- » Η κλήση μεταφέρθηκε τώρα στην επιλεγμένη συσκευή χειρός.

## Πραγματοποίηση κλήσης συνδιάσκεψης

Κλήση συνδιάσκεψης 3 κατευθύνσεων είναι μια κλήση ανάμεσα σε εσάς, έναν άλλο χρήστη μιας συσκευής χειρός και τους συνομιλητές σας μέσω εξωτερικών κλήσεων. Πρέπει να υπάρχουν δύο συσκευές χειρός στον ίδιο σταθμό βάσης.

## Κατά τη διάρκεια εξωτερικής κλήσης

- $1$  Πατήστε INT για να ξεκινήσετε μια εσωτερική κλήση.
	- » Οι συσκευές χειρός που είναι διαθέσιμες για εσωτερικές κλήσεις εμφανίζονται στην οθόνη.
	- » Ο εξωτερικός ομιλητής τίθεται σε αναμονή.
- 2 Επιλέξτε ή πληκτρολογήστε έναν αριθμό συσκευής χειρός και πατήστε [OK] για επιβεβαίωση.
	- » Η επιλεγμένη συσκευή χειρός χτυπάει.
- 3 Πατήστε στην επιλεγμένη συσκευή χειρός.
	- » Δημιουργείται εσωτερική επικοινωνία.
- $4$  Πατήστε και κρατήστε πατημένο το INT στη συσκευή χειρός.
	- » Τώρα είστε σε κλήση συνδιάσκεψης 3 κατευθύνσεων με μια εξωτερική κλήση και την επιλεγμένη συσκευή χειρός.
- $5$  Πατήστε  $\sum_{n=1}^{\text{exut}}$  για να τερματίσετε την κλήση συνδιάσκεψης.

#### Σημείωση

• Πατήστε  $\stackrel{R}{\smile}$  για να συμμετέχετε σε μια κλήση συνδιάσκεψης που βρίσκεται σε εξέλιξη με κάποια άλλη συσκευή χειρός, εάν το [ΠΡΟΗΓΜ. ΡΥΘΜ] > [ΣΥΝΔΙΑΣКΕΨΗ] έχει ρυθμιστεί σε [ENEPΓO].

## Κατά τη διάρκεια μιας κλήσης συνδιάσκεψης

- $1$  Πατήστε INT για να θέσετε την εξωτερική κλήση σε αναμονή και να επιστρέψετε στην εσωτερική κλήση.
	- » Ηεξωτερική κλήση τίθεται σε αναμονή.
- 2 Πατήστε INT για εναλλαγή ανάμεσα στην εξωτερική και την εσωτερική κλήση.
- $3$  Πατήστε και κρατήστε πατημένο το INT για να ανακτήσετε την κλήση συνδιάσκεψης.

#### Σημείωση

• Εάν μία συσκευή χειρός κλείσει κατά τη διάρκεια της κλήσης συνδιάσκεψης, η άλλη συσκευή χειρός παραμένει συνδεδεμένη στην εξωτερική κλήση.

# Ελληνικά

## <span id="page-20-0"></span>6 Κείμενο και αριθμοί

Μπορείτε να εισάγετε κείμενο και αριθμούς για το όνομα μιας συσκευής χειρός, τις καταχωρήσεις στον τηλεφωνικό κατάλογο και άλλα στοιχεία μενού.

## Εισαγωγή κειμένου και αριθμών

- 1 Πατήστε κάποιο αλφαριθμητικό πλήκτρο μία ή περισσότερες φορές για να επιλέξετε το χαρακτήρα που θέλετε.
- 2 Πατήστε [EПΙΣΤ.] για να διαγράψετε το χαρακτήρα. Πατήστε  $\frac{1}{2}$  /  $\frac{10}{7}$  για να μετακινήσετε το δρομέα αριστερά ή δεξιά.

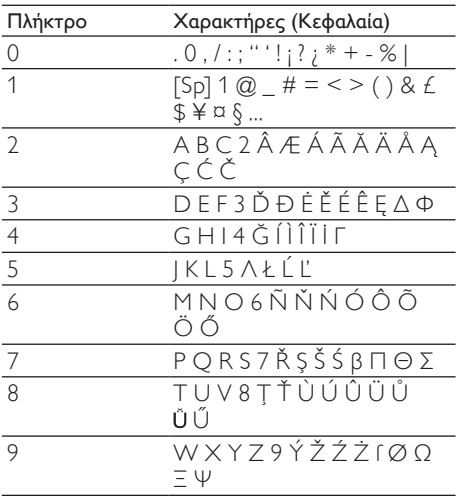

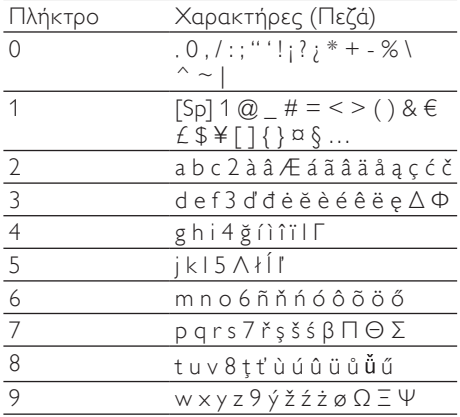

Για παράδειγμα για να γράψετε "Paul" Πατήστε μία φορά το 7: P Πατήστε μία φορά το 2: a Πατήστε δύο φορές το 8: u Πατήστε τρεις φορές το 5: l

## Εναλλαγή μεταξύ πεζών και κεφαλαίων

Από προεπιλογή το πρώτο γράμμα κάθε λέξης σε μια πρόταση είναι κεφαλαίο και τα υπόλοιπα είναι πεζά. Πατήστε και κρατήστε πατημένο το  $\frac{#}{8}$ για εναλλαγή ανάμεσα σε πεζά και κεφαλαία γράμματα.

## <span id="page-21-0"></span>7 Τηλεφωνικός κατάλογος

Αυτό το τηλέφωνο διαθέτει τηλεφωνικό κατάλογο με δυνατότητα αποθήκευσης έως 100 καταχωρήσεων. Μπορείτε να έχετε πρόσβαση στον τηλεφωνικό κατάλογο από τη συσκευή χειρός. Κάθε καταχώρηση μπορεί να έχει ένα όνομα έως 14 χαρακτήρες και έναν αριθμό έως 24 ψηφία.

## Προβολή τηλεφωνικού καταλόγου

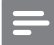

#### Σημείωση

- Μπορείτε να προβάλετε τον τηλεφωνικό κατάλογο σε μία συσκευή χειρός κάθε φορά.
- 1 Πατήστε  $\overset{\mathfrak{m}}{\mathsf{v}}$  ή MENU > [ΤΗΛ. ΚΑΤ/ΓΟΣ] > [ΛΙΣΤΑ КΛΗΣΕΩΝ] για πρόσβαση στο μενού του τηλεφωνικού καταλόγου.
- 2 Επιλέξτε μια επαφή και εμφανίστε τις διαθέσιμες πληροφορίες.

## Αναζήτηση καταχώρησης

Μπορείτε να πραγματοποιήσετε αναζήτηση στον τηλεφωνικό κατάλογο με τους εξής τρόπους:

- Κύλιση στη λίστα επαφών.
- Εισαγωγή του πρώτου χαρακτήρα μιας επαφής.

## Κύλιση στη λίστα επαφών

- 1 Πατήστε  $\frac{m}{V}$ ή MENU > [ΤΗΛ. ΚΑΤ/ΓΟΣ] > [ΛΙΣΤΑ КΛΗΣΕΩΝ] για πρόσβαση στο μενού του τηλεφωνικού καταλόγου.
- $2$  πατήστε  $\frac{4}{9}$  και  $\frac{4}{9}$  για κύλιση στις καταχωρήσεις του τηλεφωνικού καταλόγου.

## Εισαγωγή του πρώτου χαρακτήρα μιας επαφής

- $1$  Πατήστε  $\overset{m}{\mathbf{v}}$  ή MENU > [ΤΗΛ. ΚΑΤ/ΓΟΣ] > [ΛΙΣΤΑ КΛΗΣΕΩΝ] για πρόσβαση στη λίστα του τηλεφωνικού καταλόγου.
- $2$  Πατήστε το αλφαριθμητικό πλήκτρο που αντιστοιχεί σε αυτόν το χαρακτήρα.
	- » Θα εμφανιστεί η πρώτη καταχώρηση που αρχίζει με αυτόν το χαρακτήρα.

## Κλήση από τον τηλεφωνικό κατάλογο

- 1 Πατήστε  $\frac{m}{2}$ ή MENU > [ΤΗΛ. ΚΑΤ/ΓΟΣ] > **ΓΛΙΣΤΑ ΚΛΗΣΕΩΝΙ** νια πρόσβαση στον τηλεφωνικό κατάλογο.
- 2 Επιλέξτε μια επαφή στη λίστα του τηλεφωνικού καταλόγου.
- $3$  Πατήστε  $\overset{\text{R}}{\longrightarrow}$  για να πραγματοποιήσετε την κλήση.

## Πρόσβαση στον τηλεφωνικό κατάλογο κατά τη διάρκεια κλήσης

- 1 Πατήστε [OK], επιλέξτε [THA. KAT/ ΓΟΣ] και πατήστε [OK] ξανά για επιβεβαίωση.
- 2 Επιλέξτε μια επαφή και πατήστε  $[OK]$ για επιβεβαίωση.
	- » Εμφανίζεται ο αριθμός.

## <span id="page-22-0"></span>Προσθήκη καταχώρησης

#### Σημείωση

- Εάν η μνήμη του τηλεφωνικού καταλόγου είναι πλήρης, στη συσκευή χειρός εμφανίζεται ένα προειδοποιητικό μήνυμα. Διαγράψτε μερικές καταχωρήσεις για να μπορείτε να προσθέσετε καινούργιες.
- **1** Πατήστε το MENU.<br>**2** Επιλέξτε **ΓΓΗΛ ΚΑΤ**
- 2 Επιλέξτε [ΤΗΛ. ΚΑΤ/ΓΟΣ] >[NΕΑ ΕΓΓΡΑΦΗ] και πατήστε [OK] για επιβεβαίωση.
- 3 Εισαγάγετε το όνομα και πατήστε  $[OK]$ για επιβεβαίωση.
- $4$  Εισαγάγετε τον αριθμό και πατήστε [OK] για επιβεβαίωση.

#### Συμβουλή

• Για περισσότερες πληροφορίες σχετικά με την επεξεργασία του ονόματος και του αριθμού, δείτε την ενότητα 'Κείμενο και αριθμοί'.

#### Σημείωση

• Ο τηλεφωνικός κατάλογος έχει δυνατότητα αποθήκευσης μόνο ενός νέου αριθμού.

#### Συμβουλή

- Πατήστε και κρατήστε πατημένο το ∮για να εισαγάγετε ένα κενό.
	- » Ηνέα καταχώρηση αποθηκεύεται.

#### Συμβουλή

• Για περισσότερες πληροφορίες σχετικά με την επεξεργασία των αριθμών και του ονόματος, δείτε την ενότητα Κείμενο και αριθμοί.

## Επεξεργασία καταχώρησης

- 1 Πατήστε το MENU.<br>2 Επιλέξτε ΓΤΗΛ, ΚΑΤ
- 2 Επιλέξτε [ΤΗΛ. ΚΑΤ/ΓΟΣ] >[EПΕΞ, ΕΓΓΡΑΦ] και πατήστε [OK] για επιβεβαίωση.
- 3 Επιλέξτε μια επαφή και πατήστε [OK] για επιβεβαίωση.
- 4 Επεξεργαστείτε το όνομα και πατήστε [OK] για επιβεβαίωση.
- 5 Επεξεργαστείτε τον αριθμό και πατήστε [OK] για επιβεβαίωση.
	- » Η καταχώρηση αποθηκεύεται.

## Διαγραφή καταχώρησης

- 1 Πατήστε το MENU.<br>2 Επιλέξτε ΓΤΗΛ ΚΑΤ
- 2 Επιλέξτε [ΤΗΛ. ΚΑΤ/ΓΟΣ] >[ΔΙΑΓΡΑΦΗ] και πατήστε [OK] για επιβεβαίωση.
- $3$  Επιλέξτε μια επαφή και πατήστε  $O$ K1 για επιβεβαίωση.
	- » Στη συσκευή χειρός εμφανίζεται ένα αίτημα επιβεβαίωσης.
- 4 Πατήστε [OK] για επιβεβαίωση.
	- » Ηκαταχώρηση διαγράφεται.

## Διαγραφή όλων των καταχωρήσεων

- **1** Πατήστε το MENU.<br>2 **Επιλέξτε ΓΤΗΛ ΚΑΤ**
- 2 Επιλέξτε [ΤΗΛ. ΚΑΤ/ΓΟΣ]<sup>&</sup>gt; [ΔΙΑΓΡΑΦΗ ΟΛΩΝ] και πατήστε [OK] για επιβεβαίωση.
	- » Στη συσκευή χειρός εμφανίζεται ένα αίτημα επιβεβαίωσης.
- 3 Πατήστε [OK] για επιβεβαίωση.
	- » Διαγράφονται όλες οι καταχωρήσεις.

## <span id="page-23-0"></span>Μνήμη άμεσης πρόσβασης

Έχετε 2 μνήμες άμεσης πρόσβασης (πλήκτρα 1 και 2). Για αυτόματη πληκτρολόγηση του αποθηκευμένου τηλεφωνικού αριθμού, πατήστε και κρατήστε πατημένα τα πλήκτρα σε λειτουργία αναμονής.

Ανάλογα με τη χώρα σας, τα πλήκτρα 1 και 2 είναι προρυθμισμένα στο [1\_ ΦΩΝ. ΤΑΧΥΔΡ.] (αριθμός φωνητικού ταχυδρομείου) και στο [2\_ΥΠΗΡ. ΠΛΗΡ.] (αριθμός υπηρεσίας πληροφοριών) του παροχέα υπηρεσιών σας αντίστοιχα.

### Επεξεργασία της μνήμης άμεσης πρόσβασης

- $1$  Πατήστε MENU > [ΤΗΛ. ΚΑΤ/ΓΟΣ] > [EПΕΞ, ΕΓΓΡΑΦ] και, στη συνέχεια, πατήστε [OK] για επιβεβαίωση.
	- » Οι 2 καταχωρήσεις άμεσης πρόσβασης εμφανίζονται στο πάνω μέρος της λίστας επαφών.
- 2 Επιλέξτε μια καταχώρηση μνήμης άμεσης πρόσβασης.
- **3** Επεξεργαστείτε το όνομα (εκτός από 1 και 2 ) και, στη συνέχεια, πατήστε [OK] για επιβεβαίωση.
- $4$  Επεξεργαστείτε τον αριθμό και πατήστε [OK] για επιβεβαίωση.
	- » Ηνέα καταχώρηση αποθηκεύεται.

## <span id="page-24-0"></span>8 Αρχείο κλήσεων

Το αρχείο κλήσεων αποθηκεύει το ιστορικό όλων των αναπάντητων ή ληφθεισών κλήσεων. Το ιστορικό εισερχόμενων κλήσεων περιλαμβάνει το όνομα και τον αριθμό του καλούντος, την ώρα και την ημερομηνία κλήσης. Αυτή η λειτουργία είναι διαθέσιμη εάν είστε εγγεγραμμένοι σε υπηρεσία αναγνώρισης καλούντος με τον πάροχό σας.

Το τηλέφωνό σας μπορεί να αποθηκεύσει έως 20 καταχωρήσεις κλήσεων. Εάν ο καλών επιτρέπει την εμφάνιση της ταυτότητάς του, μπορείτε να δείτε το όνομα ή τον αριθμό του. Οι καταχωρήσεις κλήσεων εμφανίζονται σε χρονολογική σειρά με την πιο πρόσφατη ληφθείσα κλήση στην κορυφή της λίστας.

- Σημείωση
- Βεβαιωθείτε ότι ο αριθμός στη λίστα κλήσεων είναι έγκυρος πριν ανταποδώσετε την κλήση απευθείας από τη λίστα κλήσεων.

## Προβολή όλων των καταχωρήσεων κλήσεων

- **1** Πατήστε το **Δ**.<br>**2** Επιλέξετε ΙΛΙΣ
- 2 Επιλέξετε [ΛΙΣΤΑ КΛΗΣΕΩΝ] και να πατήσετε [OK] για επιβεβαίωση.
	- » Εμφανίζεται το αρχείο εισερχόμενων κλήσεων.
- $3$  Επιλέξτε καταχώρηση και πατήστε [OK] για προβολή των διαθέσιμων πληροφοριών.

## Αποθήκευση καταχώρησης κλήσης στον τηλεφωνικό κατάλογο

- **1** Πατήστε το **Δ**.<br>**2** Επιλέξετε ΓΛΙΣ
	- Επιλέξετε [ΛΙΣΤΑ ΚΛΗΣΕΩΝ] και να πατήσετε [OK] για επιβεβαίωση.
		- » Εμφανίζεται το αρχείο εισερχόμενων κλήσεων.
- $3$  Επιλέξτε μια καταχώρηση και πατήστε [OK] για επιβεβαίωση.
- 4 Επιλέξετε [AПOΘΗΚ/ΣΗ ΑΡΙΘ] και να πατήσετε [OK] για επιβεβαίωση.
- 5 Εισαγάγετε και επεξεργαστείτε το όνομα, και πατήστε [OK] για επιβεβαίωση.
- 6 Εισαγάγετε και επεξεργαστείτε τον αριθμό, και πατήστε [OK] για επιβεβαίωση.
	- » Η καταχώρηση αποθηκεύεται.

## Ανταπόδοση κλήσης

- **1** Πατήστε το  $\frac{A}{B}$ .
- 2 Επιλέξτε [ΛΙΣΤΑ КΛΗΣΕΩΝ] και στη συνέχεια πατήστε [OK].
- **3** Επιλέξτε μια καταχώρηση από τη λίστα.<br>**4** ΕΠΩΤΆΣΤΕ ΣΑΛΙΑ ΧΑ ΠΡΩΝΗΣΕΣΠΟΥΆΣΤΕ
- Πατήστε νια να πραγματοποιήσετε την κλήση.

## Διαγραφή καταχώρησης κλήσης

- **1** Πατήστε το  $\frac{A}{B}$ .
- 2 Επιλέξετε [ΛΙΣΤΑ КΛΗΣΕΩΝ] και να πατήσετε [OK] για επιβεβαίωση.
- <span id="page-25-0"></span>3 Εμφανίζεται το αρχείο εισερχόμενων κλήσεων.
- 4 Επιλέξτε μια καταχώρηση και πατήστε [OK] για επιβεβαίωση.
- 5 Επιλέξτε [ΔΙΑΓΡΑΦΗ] και πατήστε [OK] για επιβεβαίωση.
	- » Στη συσκευή χειρός εμφανίζεται ένα αίτημα επιβεβαίωσης.
- 6 Πατήστε [OK] για επιβεβαίωση. » Ηκαταχώρηση διαγράφεται.

## Διαγραφή όλων των καταχωρήσεων κλήσεων

- $1$  Πατήστε το  $\frac{A}{B}$ .
- 2 Επιλέξτε [ΛΙΣΤΑ КΛΗΣΕΩΝ] και πατήστε [OK] για επιβεβαίωση.
	- » Εμφανίζεται το αρχείο εισερχόμενων κλήσεων.
- 3 Πατήστε [OK] για να πραγματοποιήσετε είσοδο στο μενού επιλογών.
- 4 Επιλέξτε [ΔΙΑΓΡΑΦΗ ΟΛΩΝ] και πατήστε [OK] για επιβεβαίωση.
	- » Στη συσκευή χειρός εμφανίζεται ένα αίτημα επιβεβαίωσης.
- 5 Πατήστε [OK] για επιβεβαίωση. » Διαγράφονται όλες οι καταχωρήσεις.

## <span id="page-26-0"></span>9 Λίστα επανάκλησης

Η λίστα επανάκλησης αποθηκεύει το ιστορικό των κλήσεων που έχετε πραγματοποιήσει. Περιλαμβάνει τα ονόματα ή/και τους αριθμούς που έχετε καλέσει. Το τηλέφωνό σας μπορεί να αποθηκεύσει έως 5 καταχωρήσεις επανάκλησης.

## Προβολή καταχωρήσεων επανάκλησης

- $1$  Πατήστε REDIAL για να πραγματοποιήσετε είσοδο στη λίστα των πραγματοποιηθεισών κλήσεων.
- 2 Επιλέξτε μια καταχώρηση και πατήστε [OK] για επιβεβαίωση.
- 3 Επιλέξτε [ПΡOΒOΛ] για προβολή των διαθέσιμων πληροφοριών.

#### Επανάκληση κλήσης

- 1 Πατήστε το REDIAL.<br>2 Επιλέξτε την καταχώς
- 2 Επιλέξτε την καταχώρηση τον αριθμό της οποίας θέλετε να καλέσετε. Πατήστε το  $\mathbf{\ddot{o}}$ .
	- » Πραγματοποιείται κλήση σε αυτόν τον αριθμό.

### Αποθήκευση καταχώρησης επανάκλησης στον τηλεφωνικό κατάλογο

- 1 Πατήστε **REDIAL** για να πραγματοποιήσετε είσοδο στη λίστα των πραγματοποιηθεισών κλήσεων.
- 2 Επιλέξτε μια καταχώρηση και πατήστε [OK] για επιβεβαίωση.
- 3 Επιλέξτε [AПOΘΗΚ/ΣΗ ΑΡΙΘ] και πατήστε [OK] για επιβεβαίωση.
- 4 Εισαγάγετε και επεξεργαστείτε το όνομα, και πατήστε [OK] για επιβεβαίωση.
- $5$  Εισαγάγετε και επεξεργαστείτε τον αριθμό, και πατήστε [OK] για επιβεβαίωση.
	- » Η καταχώρηση αποθηκεύεται.

## Διαγραφή καταχώρησης επανάκλησης

- $1$  Πατήστε REDIAL για να πραγματοποιήσετε είσοδο στη λίστα των κλήσεων που πραγματοποιήθηκαν.
- 2 Επιλέξτε μια καταχώρηση και πατήστε [OK] για επιβεβαίωση.
- 3 Επιλέξετε [ΔΙΑΓΡΑΦΗ] και να πατήσετε [OK] για επιβεβαίωση.
	- » Στη συσκευή χειρός εμφανίζεται ένα αίτημα επιβεβαίωσης.
- 4 Πατήστε [OK] για επιβεβαίωση.
	- » Ηκαταχώρηση διαγράφεται.

#### Διαγραφή όλων των καταχωρήσεων επανάκλησης

- $1$  Πατήστε **REDIAL** για να πραγματοποιήσετε είσοδο στη λίστα των πραγματοποιηθεισών κλήσεων.
- 2 Πατήστε **[OK]** για να πραγματοποιήσετε είσοδο στο μενού επιλογών.
- 3 Επιλέξετε [ΔΙΑΓΡΑΦΗ ΟΛΩΝ] και να πατήσετε [OK] για επιβεβαίωση.
- 4 Στη συσκευή χειρός εμφανίζεται ένα αίτημα επιβεβαίωσης.
- 5 Πατήστε [OK] για επιβεβαίωση. » Διαγράφονται όλες οι καταχωρήσεις.

## <span id="page-27-0"></span>10 Προσωπικές ρυθμίσεις

Προσαρμόστε τις ρυθμίσεις στο τηλέφωνό σας.

## Προσαρμογή της οθόνης του τηλεφώνου

## Όνομα συσκευής χειρός

Το όνομα της συσκευής χειρός μπορεί να περιέχει έως 12 χαρακτήρες. Εμφανίζεται στην οθόνη της συσκευής χειρός σε λειτουργία αναμονής.

- **1** Πατήστε το **MENU**.
- 2 Επιλέξτε [ПΡOΣΩПΙК. ΡΥΘM] >[ΟΝOΜΑ ΑКOΥΣΤΙК] και πατήστε [OK] για επιβεβαίωση.
- 3 Εισαγάγετε ή επεξεργαστείτε το όνομα. Για διαγραφή χαρακτήρα, πατήστε [EПΙΣΤ.].
- 4 Πατήστε [OK] για επιβεβαίωση. » Η ρύθμιση αποθηκεύεται.

## Ρύθμιση της γλώσσας προβολής

#### Σημείωση

- Αυτή η λειτουργία είναι διαθέσιμη μόνο σε μοντέλα που υποστηρίζουν πολλές γλώσσες.
- Οι διαθέσιμες γλώσσες για επιλογή διαφέρουν ανάλογα με τη χώρα.
- **1** Πατήστε το **MENU**.
- 2 Επιλέξτε [ПΡOΣΩПΙК. ΡΥΘM] >[ΓΛΩΣΣΑ] και πατήστε [OK] για επιβεβαίωση.
- $3$  Επιλέξτε μια γλώσσα και πατήστε  $O$ K1 για επιβεβαίωση.
	- » Η ρύθμιση αποθηκεύεται.

## Προσαρμογή των ήχων

#### Ορισμός ήχου κλήσης για τη συσκευή

Μπορείτε να επιλέξετε ανάμεσα σε 10 ήχους κλήσης.

- $1$  Πατήστε το MENU.
- 2 Επιλέξτε > [ПΡOΣΩПΙК. ΡΥΘM] > [ΗΧOΣ ΑКOΥΣΤΙΚ.] > [KOΥΔOΥΝΙΣΜΑΤΑ] και πατήστε [OK] για επιβεβαίωση.
- 3 Επιλέξτε έναν ήχο κλήσης και πατήστε [OK] για επιβεβαίωση.
	- » Η ρύθμιση αποθηκεύεται.

## Ορισμός της έντασης ήχου κλήσης για τη συσκευή

Μπορείτε να επιλέξετε ανάμεσα σε 5 επίπεδα έντασης ήχου κλήσης ή [ΑΠΕΝΕΡ].

- $1$  Πατήστε το MENU.
- 2 Επιλέξτε > [ΠΡΟΣΩΠΙΚ. ΡΥΘΜ] > [ΗΧOΣ ΑКOΥΣΤΙΚ.] > [ΕΝΤΑΣΗ КOΥΔ.] και πατήστε [OK] για επιβεβαίωση.
- $3$  Επιλέξτε ένα επίπεδο έντασης και πατήστε [OK] για επιβεβαίωση.
	- » Η ρύθμιση αποθηκεύεται.

#### Συμβουλή

• Για να απενεργοποιήσετε τον ήχο κλήσης, σε λειτουργία αναμονής πατήστε και κρατήστε πατημένο το រី. Η ένδειξη  $\blacktriangleright$  εμφανίζεται στην οθόνη.

## Ορισμός ήχου πλήκτρων

Ο ήχος πλήκτρων είναι ο ήχος που βγαίνει από τα πλήκτρα της συσκευής χειρός όταν τα πατάτε.

- 1 Πατήστε το MENU.<br>2 Eπιλέξτε > ΙΠΡΟΣΟ .
- 2 Επιλέξτε > [ПΡOΣΩПΙК. ΡΥΘM] > [ΗΧOΣ ΑКOΥΣΤΙΚ.] > [ΗΧOΣ ПΛΗКΤΡΩΝ] και πατήστε [OK] για επιβεβαίωση.
- $3$  Επιλέξτε [ENEPΓO]/[ΑΠΕΝΕΡ] και πατήστε [OK] για επιβεβαίωση. » Η ρύθμιση αποθηκεύεται.

## Βελτίωση της ποιότητας ήχου

Η λειτουργία ήχου XHD (Extreme High Definition) είναι ένα αποκλειστικό χαρακτηριστικό το οποίο μεταδίδει σήματα υψηλής πιστότητας στη συσκευή χειρός. Κάνει τις τηλεφωνικές συνομιλίες να ακούγονται σαν πραγματικές συνομιλίες πρόσωπο με πρόσωπο.

Ενώ βρίσκεστε σε λειτουργία αναμονής,

- 
- 1 Πατήστε το MENU.<br>2 Επιλέξτε [ΠΡΟΗΓΜ. ΡΥΘΜ] >[ΗΧΟΣ XHD] και πατήστε [OK] για επιβεβαίωση.
- $3$  Επιλέξτε τη νέα ρύθμιση και πατήστε [OK] για επιβεβαίωση.
	- » Η ρύθμιση αποθηκεύεται.

Ενώ μιλάτε στο τηλέφωνο,

- $1$  Πατήστε  $[OK]$  για να πραγματοποιήσετε είσοδο στο μενού επιλογών.
- 
- **2** Αλλάξτε τη ρύθμιση XHD.<br>**3** Πατήστε **[OK]** για επιβεβαίωση.
	- » Η ρύθμιση αποθηκεύεται.

## <span id="page-29-0"></span>11 Λειτουργίες κλήσεων

Το τηλέφωνο υποστηρίζει πλήθος λειτουργιών σχετικά με τις κλήσεις, οι οποίες διευκολύνουν τη διαχείρισή τους εκ μέρους σας.

## Αυτόματος τερματισμός

Για να τερματίσετε μια κλήση, απλά τοποθετήστε τη συσκευή χειρός στο σταθμό βάσης ή τη βάση φόρτισης.

## Ενεργοποίηση/απενεργοποίηση αυτόματου τερματισμού

- 1 Πατήστε το MENU.
- 2 Επιλέξτε [ПΡOΣΩПΙК. ΡΥΘM] >[AΥΤΟΜ ΤΕΡΜΑΤ.] και πατήστε [OK] για επιβεβαίωση.
- 3 Επιλέξτε [ENEPΓO]/[ΑΠΕΝΕΡ] και πατήστε [OK] για επιβεβαίωση. » Η ρύθμιση αποθηκεύεται.
	- Σημείωση
	- Όταν η λειτουργία αυτόματου τερματισμού είναι απενεργοποιημένη, ενεργοποιείται αυτόματα η ανοιχτή ακρόαση.

## Αυτόματη συνδιάσκεψη

Για να συμμετέχετε σε μια εξωτερική κλήση μαζί με μια άλλη συσκευή χειρός, πατήστε .

## Ενεργοποίηση/απενεργοποίηση αυτόματης συνδιάσκεψης

**1** Πατήστε το **MENU**.

- 2 Επιλέξτε [ΠΡΟΗΓΜ. ΡΥΘΜ] >[ΣΥΝΔΙΑΣКΕΨΗ] και πατήστε [OK] για επιβεβαίωση.
- 3 Επιλέξτε [ENEPΓO]/[ΑΠΕΝΕΡ] και πατήστε [OK] για επιβεβαίωση.
	- » Η ρύθμιση αποθηκεύεται.

## Λειτουργία κλήσης

Σημείωση

• Αυτή η λειτουργία διατίθεται μόνο σε μοντέλα που υποστηρίζουν και παλμική και τονική κλήση.

Ηλειτουργία κλήσης εξαρτάται από το τηλεφωνικό σήμα που χρησιμοποιείται στη χώρα σας. Το τηλέφωνο υποστηρίζει και τονική (DTMF) και παλμική (περιστροφική) κλήση. Συμβουλευτείτε τον πάροχο υπηρεσιών σας για λεπτομερείς πληροφορίες.

## Ρύθμιση της λειτουργίας κλήσης

- 1 Πατήστε το MENU.<br>2 ΓΕΓΙλέξες **ΓΠΡΟΗΓΜ**
- 2 Επιλέξτε [ΠΡΟΗΓΜ. ΡΥΘΜ] >[ΛΕΙΤOΥΡ. КΛΗΣ.] και πατήστε [OK] για επιβεβαίωση.
- $3$  Επιλέξτε μια λειτουργία κλήσης και πατήστε [OK] για επιβεβαίωση. » Η ρύθμιση αποθηκεύεται.

#### Σημείωση

• Εάν το τηλέφωνό σας βρίσκεται σε παλμική λειτουργία κλήσης, πατήστε κατά τη διάρκεια μιας κλήσης για προσωρινή χρήση της τονικής λειτουργίας κλήσης. Εμφανίζεται η ένδειξη 'd'. Τα ψηφία αυτής της κλήσης μεταφέρονται στη συνέχεια ως τονικά σήματα.

## <span id="page-30-0"></span>Επιλογή διάρκειας επανάκλησης

Βεβαιωθείτε ότι ο χρόνος επανάκλησης έχει οριστεί σωστά πριν απαντήσετε σε μια δεύτερη κλήση. Κανονικά, το τηλέφωνο είναι ήδη ρυθμισμένο για τη διάρκεια επανάκλησης. Μπορείτε να επιλέξετε ανάμεσα σε 3 εναλλακτικές: [ΣΥΝΤΟΜΟΣ], [ΜΕΣΑΙΟΣ] και [ΠΑΡΑΤΕΤΑΜΕΝΟΣ]. Ο αριθμός των διαθέσιμων επιλογών ποικίλλει ανάλογα με τη χώρα. Για λεπτομέρειες, συμβουλευτείτε τον πάροχο υπηρεσιών.

## Ρύθμιση της διάρκειας επανάκλησης

- $1$  Πατήστε το MENU.
- **2** Επιλέξτε [ΠΡΟΗΓΜ. ΡΥΘΜ] >[ΧΡΟΝΟΣ ΕΠΑΝΑΚΛ] και πατήστε [OK] για επιβεβαίωση.
- $3$  Evepyoποιήστε μια επιλογή και πατήστε [OK] για επιβεβαίωση.
	- » Η ρύθμιση αποθηκεύεται.

## Πρώτο κουδούνισμα

Εάν η συνδρομή σας περιλαμβάνει και υπηρεσία αναγνώρισης κλήσης, το τηλέφωνό σας μπορεί να μην χτυπήσει μέχρι η ταυτότητα του καλούντος να εμφανιστεί στην οθόνη. Μετά την επαναφορά, το τηλέφωνο μπορεί να ανιχνεύσει αυτόματα εάν υποστηρίζεται υπηρεσία αναγνώρισης κλήσης και να μην παράγει το πρώτο κουδούνισμα. Μπορείτε να αλλάξετε αυτή τη ρύθμιση ανάλογα με την προτίμησή σας. Αυτή η λειτουργία είναι διαθέσιμη μόνο σε μοντέλα που υποστηρίζουν τη λειτουργία σίγασης του πρώτου κουδουνίσματος.

## Ενεργοποίηση/απενεργοποίηση της λειτουργίας πρώτου κουδουνίσματος

Πατήστε το MENU.

- 2 Επιλέξτε [ΠΡΟΗΓΜ. ΡΥΘΜ] >[ПΡΩΤO КOΥΔOΥΝ.] και πατήστε [OK] για επιβεβαίωση.
- 3 Επιλέξτε [ENEPΓO]/[ΑΠΕΝΕΡ] και πατήστε [OK] για επιβεβαίωση. » Η ρύθμιση αποθηκεύεται.

#### Σημείωση

• Για να επαναφέρετε τη λειτουργία πρώτου κουδουνίσματος στην αρχική ρύθμιση, μεταβείτε στο μενού επαναφοράς.

## Λειτουργία ECO

Η λειτουργία ECO μειώνει την ισχύ εκπομπής από τη συσκευή χειρός και το σταθμό βάσης.

- **1** Πατήστε το MENU.
- 2 Επιλέξτε [ΠΡΟΗΓΜ. ΡΥΘΜ] >[ECO] και πατήστε [OK] για επιβεβαίωση.
- 3 Επιλέξτε [ENEPΓO]/[ΑΠΕΝΕΡ] και πατήστε [OK] για επιβεβαίωση.
	- » Η ρύθμιση αποθηκεύεται.
	- » Εμφανίζεται η ένδειξη ECO.

#### Σημείωση

• Όταν είναι ενεργοποιημένη η λειτουργία ECO, η εμβέλεια σύνδεσης μεταξύ της συσκευής χειρός και του σταθμού βάσης ενδέχεται να περιοριστεί.

## <span id="page-31-0"></span>12 Επιπλέον λειτουργίες

Το τηλέφωνό σας διαθέτει επιπλέον λειτουργίες για να μπορείτε να μένετε οργανωμένοι και ενημερωμένοι εν κινήσει.

## Ξυπνητήρι

Το τηλέφωνο διαθέτει ενσωματωμένο ξυπνητήρι. Διαβάστε τις παρακάτω πληροφορίες για να ρυθμίσετε το ξυπνητήρι.

## Ρύθμιση ξυπνητηριού

- **1** Πατήστε το **MENU**.
- 2 Επιλέξτε [POΛΟΙ & ΞΥПΝΗΤ] >[ΞΥПΝΗΤΗΡΙ] και πατήστε [OK] για επιβεβαίωση.
- 3 Επιλέξετε [ENEPΓO] και να πατήσετε [OK] για επιβεβαίωση.
- $4$  Πατήστε τα αριθμητικά πλήκτρα για να εισαγάγετε την ώρα και πατήστε [OK] για επιβεβαίωση.
	- » Ρυθμίζεται η αφύπνιση και η ένδειξη εμφανίζεται στην οθόνη.

#### Συμβουλή

• Πατήστε  $\stackrel{\bullet}{\bullet}$  /  $\stackrel{\textrm{\tiny{I\!U}}}{\bullet}$  για εναλλαγή ανάμεσα σε [ΠΜ]/[ΜΜ] .

## Απενεργοποίηση αφύπνισης

## Όταν χτυπάει το ξυπνητήρι

1 Πατήστε οποιοδήποτε πλήκτρο για να απενεργοποιήσετε την αφύπνιση.

## Πριν χτυπήσει το ξυπνητήρι

Πατήστε το MENU.

- 2 Επιλέξτε [POΛΟΙ & ΞΥПΝΗΤ] >[ΞΥПΝΗΤΗΡΙ] και πατήστε [OK] για επιβεβαίωση.
- 3 Επιλέξετε [ΑΠΕΝΕΡ] και να πατήσετε [OK] για επιβεβαίωση.
	- » Η ρύθμιση αποθηκεύεται.

## Κλείδωμα πληκτρολογίου

Μπορείτε να κλειδώσετε το πληκτρολόγιο για να αποφύγετε αθέμιτο πάτημα κουμπιών.

## Κλείδωμα πληκτρολογίου

- 1 Πατήστε και κρατήστε πατημένο το σε λειτουργία αναμονής.
	- » Tο πληκτρολόγιο κλειδώνεται.

## Σημείωση

• Όταν το πληκτρολόγιο είναι κλειδωμένο, δεν είναι δυνατή η πραγματοποίηση καμίας κλήσης. Μπορείτε ωστόσο να δέχεστε εισερχόμενες κλήσεις. Το πληκτρολόγιο ξεκλειδώνεται κατά τη διάρκεια της κλήσης αλλά κλειδώνεται αυτόματα αφού ολοκληρώσετε την κλήση.

## Ξεκλείδωμα πληκτρολογίου

 $1$  Πατήστε και κρατήστε πατημένο το  $\ddot{\ddot{\mathbf{x}}}$ . » Το πληκτρολόγιο ξεκλειδώνεται.

## Εντοπισμός συσκευής χειρός

- 1 Πατήστε <sup>•ι)</sup>) στο σταθμό βάσης.
	- » Θα χτυπήσουν όλες οι συσκευές χειρός που έχουν συνδεθεί με αυτό το σταθμό βάσης.
- 2 Πατήστε •<sup>1</sup>) στο σταθμό βάσης ξανά για να διακόψετε τον ήχο.
	- » Θα σταματήσουν να χτυπάνε όλες οι συσκευές χειρός, ή
- 3 Πατήστε οποιοδήποτε πλήκτρο σε κάποια από τις συσκευές χειρός για να σταματήσει να χτυπάει.

## <span id="page-32-0"></span>13 Προηγμένες ρυθμίσεις

## Δήλωση συσκευών χειρός

Μπορείτε να δηλώσετε τις επιπρόσθετες συσκευές χειρός στο σταθμό βάσης. Ο σταθμός βάσης μπορεί να δεχτεί έως 5 συσκευές χειρός.

## Αυτόματη δήλωση

- 1 Τοποθετήστε τη συσκευή χειρός στο σταθμό βάσης.
	- » Η συσκευή χειρός εντοπίζει το σταθμό βάσης και ξεκινά αυτόματα τη διαδικασία δήλωσης.
	- » Ηδιαδικασία της δήλωσης ολοκληρώνεται σε λιγότερο από 2 λεπτά. Ο σταθμός βάσης εκχωρεί αυτόματα έναν αριθμό στη συσκευή χειρός.

## Μη αυτόματη δήλωση

Εάν η διαδικασία δήλωσης δεν είναι επιτυχής, μπορείτε να δηλώσετε τη συσκευή χειρός στο σταθμό βάσης χειροκίνητα.

- 1 Πατήστε MENU στη συσκευή χειρός.
- 2 Επιλέξτε [ΠΡΟΗΓΜ. ΡΥΘΜ] >[ΚΑΤΑΧΩΡΙΣΗ] και πατήστε [OK] για επιβεβαίωση.
- $3$  Πατήστε και κρατήστε πατημένο το στο σταθμό βάσης για 5 δευτερόλεπτα μέχρι να ακούσετε έναν ήχο επιβεβαίωσης.
- 4 Πληκτρολογήστε το PIN του συστήματος. Πατήστε [EПΙΣΤ.] για τυχόν διορθώσεις.
- 5 Πατήστε [OK] για να επιβεβαιώσετε το PIN.
	- » Ηδιαδικασία της δήλωσης ολοκληρώνεται σε λιγότερο από 2

λεπτά. Ηβάση εκχωρεί αυτόματα έναν αριθμό στη συσκευή χειρός.

#### Σημείωση

• Εάν το PIN δεν είναι σωστό ή δεν εντοπιστεί βάση εντός δεδομένης χρονικής περιόδου, η συσκευή χειρός θα εμφανίσει ένα μήνυμα ειδοποίησης. Σε περίπτωση αποτυχίας της δήλωσης, επαναλάβετε την παραπάνω διαδικασία.

#### Σημείωση

• Το προρυθμισμένο PIN είναι 0000. Δεν μπορεί να αλλαχτεί.

## Ακύρωση δήλωσης συσκευών χειρός

- 1 Εάν δύο συσκευές χειρός μοιράζονται τον ίδιο σταθμό βάσης, μπορείτε να ακυρώσετε τη δήλωση μιας συσκευής χειρός και να την αντικαταστήσετε με μια άλλη.
- **2** Πατήστε το MENU.<br>**3** Επιλέξτε **ΓΠΡΟΗΓΜ**
- 3 Επιλέξτε [ΠΡΟΗΓΜ. ΡΥΘΜ] >[AКΥΡ. ΕΓΓΡΑΦΗΣ] και πατήστε [OK] για επιβεβαίωση.
- 4 Επιλέξτε τον αριθμό της συσκευής χειρός που θέλετε να καταργήσετε.
- 5 Πατήστε  $[OK]$  για επιβεβαίωση.
	- » Ηδήλωση της συσκευής χειρός ακυρώνεται.

## Συμβουλή

• Σε λειτουργία αναμονής, οαριθμός της συσκευής χειρός εμφανίζεται δίπλα στο όνομα της συσκευής χειρός.

## <span id="page-33-0"></span>Επαναφορά προεπιλεγμένων ρυθμίσεων

Μπορείτε να επαναφέρετε τις ρυθμίσεις του τηλεφώνου σας στις αρχικές εργοστασιακές ρυθμίσεις.

- $1$  Πατήστε το MENU.
- 2 Επιλέξτε [ΠΡΟΗΓΜ. ΡΥΘΜ] >[EПΑΝΑΦOΡΑ] και πατήστε [OK] για επιβεβαίωση.
	- » Στη συσκευή χειρός εμφανίζεται ένα αίτημα επιβεβαίωσης.
- 3 Πατήστε [OK] για επιβεβαίωση.
	- » Πραγματοποιείται επαναφορά όλων των ρυθμίσεων.
	- » Εμφανίζεται η οθόνη υποδοχής.

#### Συμβουλή

• Για περισσότερες πληροφορίες σχετικά με τις προεπιλεγμένες ρυθμίσεις, δείτε την ενότητα 'Προεπιλεγμένες ρυθμίσεις'.

## Τύπος δικτύου

#### Σημείωση

- Αυτή η λειτουργία είναι διαθέσιμη μόνο σε μοντέλα που υποστηρίζουν τη λειτουργία τύπου δικτύου.
- 1 Πατήστε το MENU.<br>2 Γεπιλέξτε **ΓΠΡΟΗΓΜ**
- 2 Επιλέξτε [ΠΡΟΗΓΜ. ΡΥΘΜ]>[ΤΎΠΟΣ ΔΙΚΤΎΟΥ], και πατήστε [OK].
- $3$  Επιλέξτε έναν τύπο δικτύου και πατήστε [OK].
	- » Η ρύθμιση αποθηκεύεται.

# <span id="page-34-0"></span>14 Τηλεφωνητής

#### Σημείωση

#### • Διαθέσιμο μόνο για το CD275.

Το τηλέφωνό σας περιλαμβάνει τηλεφωνητή που καταγράφει τις αναπάντητες κλήσεις όταν είναι ενεργοποιημένος. Από προεπιλογή, ο τηλεφωνητής έχει ρυθμιστεί σε λειτουργία [AПΑΝΤ & HΧOΓΡ.]. Μπορείτε επίσης να έχετε απομακρυσμένη πρόσβαση στον τηλεφωνητή και να αλλάξετε τις ρυθμίσεις μέσω του μενού τηλεφωνητή στη συσκευή χειρός.

Η ενδεικτική λυχνία LED στο σταθμό βάσης ανάβει όταν είναι ενεργοποιημένος ο τηλεφωνητής.

# Ενεργοποίηση/απενεργοποίη- ση τηλεφωνητή

Μπορείτε να ενεργοποιήσετε/

απενεργοποιήσετε τον τηλεφωνητή μέσω του σταθμού βάσης ή της συσκευής χειρός.

## Μέσω της συσκευής χειρός

- 1 Πατήστε το MENU.
- 2 Επιλέξτε [TΗΛΕΦΩΝΗΤΗΣ] >[TΗΛΕΦ. ΑΝ/ΚΛ] και πατήστε [OK] για επιβεβαίωση.
- 3 Επιλέξτε [ENEPΓO]/[ΑΠΕΝΕΡ] και πατήστε [OK] για επιβεβαίωση. » Η ρύθμιση αποθηκεύεται.

## Μέσω της βάσης

Σε λειτουργία αναμονής πατήστε <sup>ση</sup> για να ενεργοποιήσετε/απενεργοποιήσετε τον τηλεφωνητή.

Σημείωση

• Όταν ο τηλεφωνητής είναι ενεργοποιημένος, απαντάει αυτός στις εισερχόμενες κλήσεις μετά από έναν συγκεκριμένο αριθμό κουδουνισμάτων βάσει της ρύθμισης καθυστέρησης ήχου.

## Ρύθμιση της γλώσσας τηλεφωνητή

Σημείωση

• Αυτή η λειτουργία είναι διαθέσιμη μόνο σε μοντέλα που υποστηρίζουν πολλές γλώσσες.

Ηγλώσσα του τηλεφωνητή είναι η γλώσσα που χρησιμοποιείται για τα μηνύματα.

- **1** Πατήστε το **MENU**.
- **2** Επιλέξτε **[THΛΕΦΩΝΗΤΗΣ]** > [PYΘMIΣEIΣ] > [ΓΛΩΣΣΑ ΦΩΝΗΣ].
- 3 Πατήστε [OK] για επιβεβαίωση.
- $4$  Επιλέξτε μια γλώσσα και πατήστε  $[OK]$ για επιβεβαίωση.
	- » Η ρύθμιση αποθηκεύεται.

## Ρύθμιση λειτουργίας απάντησης

Μπορείτε να ενεργοποιήσετε τον τηλεφωνητή και να επιλέξετε εάν οι καλούντες μπορούν να αφήσουν μήνυμα. Επιλέξτε [AПΑΝΤ & HΧOΓΡ.] εάν θέλετε να επιτρέπεται στους καλούντες να αφήνουν μηνύματα. Επιλέξτε [MΟΝO ΑПΑΝΤΗΣΗ] εάν δεν θέλετε να επιτρέπεται στους καλούντες να αφήνουν μηνύματα.

- **1** Πατήστε το MENU.<br>**2** Επιλέξτε **ΓΤΗΛΕΦΟΙ**
- 2 Επιλέξτε [TΗΛΕΦΩΝΗΤΗΣ] > [ΛΕΙΤ. ΑПΑΝΤΗΣ.] και πατήστε [OK] για επιβεβαίωση.
- $3$  Επιλέξτε μια λειτουργία απάντησης και πατήστε [OK] για επιβεβαίωση.
	- » Η ρύθμιση αποθηκεύεται.

## Σημείωση

• Εάν η μνήμη είναι πλήρης, ο τηλεφωνητής μεταβαίνει αυτόματα σε λειτουργία [MΟΝO ΑПΑΝΤΗΣΗ].

## <span id="page-35-0"></span>Μηνύματα

Μήνυμα είναι η ειδοποίηση που ακούει το άτομο που σας έχει καλέσει όταν στην κλήση του απαντάει ο τηλεφωνητής. Ο τηλεφωνητής έχει 2 προηχογραφημένα μηνύματα: τη λειτουργία [AПΑΝΤ & HΧOΓΡ.] και τη λειτουργία [MΟΝO ΑПΑΝΤΗΣΗ].

## Εγγραφή μηνύματος

Η μέγιστη διάρκεια μηνύματος που μπορείτε να ηχογραφήσετε είναι 3 λεπτά. Το νέο ηχογραφημένο μήνυμα αντικαθιστά αυτόματα το παλιό.

- 1 Πατήστε το MENU.<br>2 Επιλέξτε **ΙΤΗΛΕΦΟ**
- 2 Επιλέξτε [TΗΛΕΦΩΝΗΤΗΣ] >[ΜΗΝΥΜΑ] και πατήστε [OK] για επιβεβαίωση.
- 3 Επιλέξτε [AПΑΝΤ & HΧOΓΡ.] ή [MΟΝO ΑПΑΝΤΗΣΗ] και, στη συνέχεια, πατήστε [OK] για επιβεβαίωση.
- 4 Επιλέξετε [ΚΑΤΑΧΩΡΙΣΗ] και να πατήσετε [OK] για επιβεβαίωση.
- $5$  Ηηχογράφηση ξεκινάει μετά τον ήχο.
- 6 Πατήστε [OK] για να διακόψετε την ηχογράφηση. Διαφορετικά η ηχογράφηση θα διακοπεί μόνη της μετά από 3 λεπτά.
	- » Μπορείτε να ακούσετε το ηχογραφημένο μήνυμα στη συσκευή χειρός.

#### Σημείωση

• Για να επαναφέρετε το προηγούμενο ηχογραφημένο μήνυμα, διαγράψτε το τρέχον.

#### Σημείωση

• Βεβαιωθείτε ότι μιλάτε κοντά στο μικρόφωνο όταν ηχογραφείτε ένα μήνυμα.

## Ακρόαση μηνύματος

- $1$  Πατήστε το MENU.
- 2 Επιλέξτε [TΗΛΕΦΩΝΗΤΗΣ] >[ΜΗΝΥΜΑ] και πατήστε [OK] για επιβεβαίωση.
- 3 Επιλέξτε [AПΑΝΤ & HΧOΓΡ.] ή [MΟΝO ΑПΑΝΤΗΣΗ] και, στη συνέχεια, πατήστε [OK] για επιβεβαίωση.
- 4 Επιλέξετε [AΝΑПΑΡΑΓΩΓΗ] και να πατήσετε [OK] για επιβεβαίωση.
	- » Μπορείτε να ακούσετε το τρέχον μήνυμα.

#### Σημείωση

• Αν λάβετε εισερχόμενη κλήση, δεν θα μπορείτε πια να ακούσετε το μήνυμα.

## Διαγραφή μηνύματος

- $1$  Πατήστε το MENU.
- **2** Επιλέξτε [THΛΕΦΩΝΗΤΗΣ] >[ΜΗΝΥΜΑ] και πατήστε [OK] για επιβεβαίωση.
- 3 Επιλέξτε [AПΑΝΤ & HΧOΓΡ.] ή [MΟΝO ΑПΑΝΤΗΣΗ] και, στη συνέχεια, πατήστε [OK] για επιβεβαίωση.
- 4 Επιλέξετε [ΔΙΑΓΡΑΦΗ] και να πατήσετε [OK] για επιβεβαίωση.
	- » Στη συσκευή χειρός εμφανίζεται ένα αίτημα επιβεβαίωσης.
- $5$  Πατήστε  $[OK]$  για επιβεβαίωση.
- 6 Επανέρχεται το προηγούμενο ηχογραφημένο μήνυμα.

#### Σημείωση

• Δεν είναι δυνατή η διαγραφή προηγούμενου ηχογραφημένου μηνύματος.

## <span id="page-36-0"></span>Εισερχόμενα μηνύματα (ICM)

Κάθε μήνυμα μπορεί να διαρκέσει έως 3 λεπτά. Όταν λαμβάνετε νέα μηνύματα, η ένδειξη νέων μηνυμάτων αναβοσβήνει στον τηλεφωνητή και στη συσκευή χειρός εμφανίζεται ένα μήνυμα ειδοποίησης.

#### Σημείωση

- Εάν σηκώσετε το τηλέφωνο ενώ ο καλών αφήνει μήνυμα, η ηχογράφηση του μηνύματος διακόπτεται και μπορείτε να μιλήσετε απευθείας στον καλούντα.
	- Σημείωση
- Εάν η μνήμη είναι πλήρης, ο τηλεφωνητής μεταβαίνει αυτόματα σε [MΟΝO ΑПΑΝΤΗΣΗ]. Διαγράψτε τα παλαιότερα μηνύματα για να μπορείτε να λαμβάνετε νέα.

## Ακρόαση εισερχόμενων μηνυμάτων

Μπορείτε να ακούσετε τα εισερχόμενα μηνύματα με τη σειρά που έχουν ηχογραφηθεί.

## Από τη βάση

- Έναρξη/διακοπή ακρόασης: Πατήστε .
- Προσαρμογή της έντασης: Πατήστε  $+/-$
- Μετακίνηση προς τα πίσω:
	- Όταν ακούτε τα μηνύματα, πατήστε για να ακούσετε το μήνυμα από την αρχή.
	- Στο πρώτο δευτερόλεπτο αναπαραγωγής του τρέχοντος μηνύματος, πατήστε  $\blacksquare$  για αναπαραγωγή του προηγούμενου μηνύματος.
- Μετακίνηση προς τα εμπρός: Πατήστε για να μετακινηθείτε στο επόμενο μήνυμα.
- Διαγραφή τρέχοντος μηνύματος: Πατήστε **Χ**.

#### Σημείωση

• Δεν είναι δυνατή η ανάκτηση μηνυμάτων που έχουν διαγραφεί.

## Από τη συσκευή χειρός

- **1** Πατήστε το **MENU**.
- 2 Επιλέξτε [TΗΛΕΦΩΝΗΤΗΣ] >[AΝΑПΑΡΑΓΩΓΗ] και πατήστε [OK] για επιβεβαίωση.
	- » Ξεκινάει η αναπαραγωγή νέων μηνυμάτων. Εάν δεν υπάρχουν νέα μηνύματα, πραγματοποιείται αναπαραγωγή των παλαιών.
- Πατήστε [EПΙΣΤ.] για να διακόψετε την ακρόαση.
- Πατήστε [OK] για να πραγματοποιήσετε είσοδο στο μενού επιλογών.
- Πατήστε  $\mathbf{a} \in \mathbb{R}^m$  για αύξηση ή μείωση της έντασης.

## Διαγραφή εισερχόμενου μηνύματος

## Από τη βάση

**1** Αφού ακούσετε το μήνυμα, πατήστε  $\boldsymbol{\mathsf{x}}$  . » Το τρέχον μήνυμα διαγράφεται.

## Από τη συσκευή χειρός

- 1 Αφού ακούσετε το μήνυμα, πατήστε [OK] για είσοδο στο μενού επιλογών.
- 2 Επιλέξετε [ΔΙΑΓΡΑΦΗ] και να πατήσετε [OK] για επιβεβαίωση.
	- » Το τρέχον μήνυμα διαγράφεται.

#### Διαγραφή όλων των παλαιών εισερχόμενων μηνυμάτων

## Από τη βάση

Πατήστε και κρατήστε πατημένο το Χ σε λειτουργία αναμονής.

<span id="page-37-0"></span>» Διαγράφονται όλα τα παλαιά μηνύματα και δεν είναι δυνατή η ανάκτησή τους.

## Από τη συσκευή χειρός

- 1 Πατήστε MENU στη συσκευή χειρός.<br>2 Επιλέξτε ΙΤΗΛΕΦΟΝΗΤΗΣΙ
- 2 Επιλέξτε [TΗΛΕΦΩΝΗΤΗΣ] >[ΔΙΑΓΡΑΦΗ ΟΛΩΝ] και πατήστε [OK] για επιβεβαίωση.
	- » Στη συσκευή χειρός εμφανίζεται ένα αίτημα επιβεβαίωσης.
- 3 Πατήστε [OK] για επιβεβαίωση.
	- » Διαγράφονται όλα τα παλαιά μηνύματα και δεν είναι δυνατή η ανάκτησή τους.

#### Σημείωση

• Μπορείτε να διαγράψετε μόνο τα αναγνωσμένα μηνύματα. Δεν είναι δυνατή η ανάκτηση μηνυμάτων που έχουν διαγραφεί.

## Έλεγχος κλήσης

Μπορείτε να ακούσετε τον καλούντα ενώ αφήνει ένα μήνυμα. Πατήστε να για να λάβετε την κλήση.

## Από τη βάση

Πατήστε  $\blacklozenge$  /  $\blacktriangleright$  για να προσαρμόσετε την ένταση του ηχείου κατά τη διάρκεια του ελέγχου κλήσης. Εάν επιλέξετε το χαμηλότερο επίπεδο έντασης, θα απενεργοποιηθεί η λειτουργία ελέγχου κλήσης.

## Ρύθμιση της ποιότητας ήχου μηνυμάτων

Μπορείτε να προσαρμόσετε την ποιότητα ήχου των μηνυμάτων που λαμβάνονται από τον τηλεφωνητή.

**1** Πατήστε το **MENU**.

- 2 Επιλέξτε > [TΗΛΕΦΩΝΗΤΗΣ]<sup>&</sup>gt; [PYΘMIΣEIΣ] > [ΠΟΙΌΤΗΤΑ MSG] και πατήστε [OK] για επιβεβαίωση.
- $3$  Επιλέξτε τη νέα ρύθμιση και πατήστε [OK] για επιβεβαίωση.
	- » Η ρύθμιση αποθηκεύεται.

## Ρύθμιση καθυστέρησης ήχου

Μπορείτε να ρυθμίσετε τον αριθμό των φορών που θα χτυπήσει το τηλέφωνο πριν να απαντήσει στην κλήση ο τηλεφωνητής.

- **1** Πατήστε το MENU.<br>**2** Επιλέξτε > ΓΤΗΛΕΦ
- 2 Επιλέξτε > [TΗΛΕΦΩΝΗΤΗΣ]<sup>&</sup>gt; [PYΘMIΣEIΣ] > [KΑΘΥΣΤ. КOΥΔ.] και πατήστε [OK] για επιβεβαίωση.
- $3$  Επιλέξτε μια νέα ρύθμιση και πατήστε [OK] για επιβεβαίωση.
	- » Η ρύθμιση αποθηκεύεται.

#### Σημείωση

• Βεβαιωθείτε ότι ο τηλεφωνητής είναι ενεργοποιημένος πριν εφαρμόσετε αυτή τη λειτουργία.

## Συμβουλή

• Κατά την απομακρυσμένη πρόσβαση στον τηλεφωνητή, σας συνιστούμε να ρυθμίζετε την καθυστέρηση ήχου σε λειτουργία [OΙКOΝOΜΙΑ]. Αυτός είναι ένας οικονομικός τρόπος διαχείρισης των μηνυμάτων σας. Όταν υπάρχουν νέα μηνύματα, ο τηλεφωνητής θα απαντάει στην κλήση μετά από 3 κουδουνίσματα. Όταν δεν υπάρχουν μηνύματα, θα απαντάει στην κλήση μετά από 5 κουδουνίσματα.

## Απομακρυσμένη πρόσβαση

Μπορείτε να χρησιμοποιήσετε τον τηλεφωνητή όταν δεν βρίσκεστε στο σπίτι. Απλά καλέστε τον αριθμό του τηλεφώνου σας από ένα τονικό τηλέφωνο και πληκτρολογήστε τον κωδικό PIN.

## Σημείωση

• Οκωδικός PIN απομακρυσμένης πρόσβασης είναι ίδιος με τον κωδικό PIN του συστήματός σας. Το προρυθμισμένο PIN είναι 0000.

## Αλλαγή κωδικού PIN

- 1 Πατήστε το MENU.<br>2 Επιλέξτε ΓΤΗΛΕΦΟΙ
- 2 Επιλέξτε [TΗΛΕΦΩΝΗΤΗΣ]<sup>&</sup>gt; [PYΘMIΣEIΣ] > [AПOΜΑΚΡ ПΡΟΣΒΑ] > [AΛΛΑΓΗ PIN] και πατήστε [OK] για επιβεβαίωση.
- $3$  Πληκτρολογήστε τον παλιό κωδικό και πατήστε [OK] για επιβεβαίωση.
- 4 Πληκτρολογήστε το νέο κωδικό και πατήστε [OK] για επιβεβαίωση.
- 5 Πληκτρολογήστε ξανά το νέο κωδικό και πατήστε [OK] για επιβεβαίωση.
	- » Η ρύθμιση αποθηκεύεται.

## Ενεργοποίηση/απενεργοποίηση της δυνατότητας απομακρυσμένης πρόσβασης

Μπορείτε να επιτρέπετε ή να απαγορεύετε την απομακρυσμένη πρόσβαση στον τηλεφωνητή.

- **1** Πατήστε το **MENU**.
- 2 Επιλέξτε > [TΗΛΕΦΩΝΗΤΗΣ]<sup>&</sup>gt; [PYΘMIΣEIΣ] > [AПOΜΑΚΡ ПΡΟΣΒΑ] και πατήστε [OK] για επιβεβαίωση.
- 3 Επιλέξτε μια νέα ρύθμιση και πατήστε [OK] για επιβεβαίωση.
	- » Η ρύθμιση αποθηκεύεται.

#### Απομακρυσμένη πρόσβαση στον τηλεφωνητή

- 1 Πραγματοποιήστε κλήση στον αριθμό του σπιτιού σας από ένα τονικό τηλέφωνο.
- 2 Πληκτρολογήστε το # όταν ακούσετε το μήνυμα.
- 3 Εισαγάγετε τον κωδικό PIN.
	- » Τώρα έχετε πρόσβαση στον τηλεφωνητή σας και μπορείτε να ακούσετε τα νέα μηνύματα.

#### Σημείωση

- Έχετε 2 ευκαιρίες να πληκτρολογήσετε τον σωστό κωδικό PIN πριν κλείσει το τηλέφωνο.
- 4 Πατήστε ένα πλήκτρο για να εκτελέσετε μια λειτουργία. Δείτε τον πίνακα εντολών απομακρυσμένης πρόσβασης στη συνέχεια για μια λίστα των διαθέσιμων λειτουργιών.

#### Σημείωση

• Όταν δεν υπάρχουν μηνύματα, το τηλέφωνο κλείνει αυτόματα εάν δεν πατηθεί κανένα πλήκτρο για 8 δευτερόλεπτα.

## Εντολές απομακρυσμένης πρόσβασης

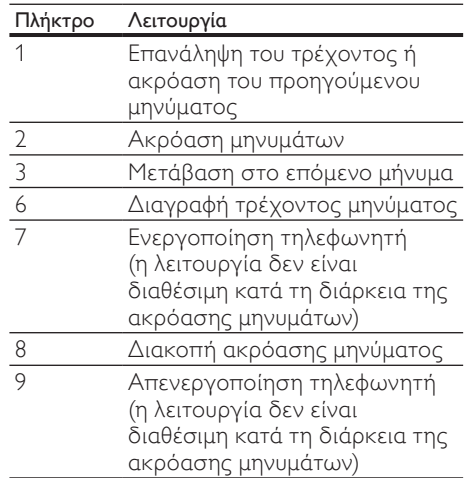

## <span id="page-39-0"></span>15 Προεπιλεγμένες ρυθμίσεις

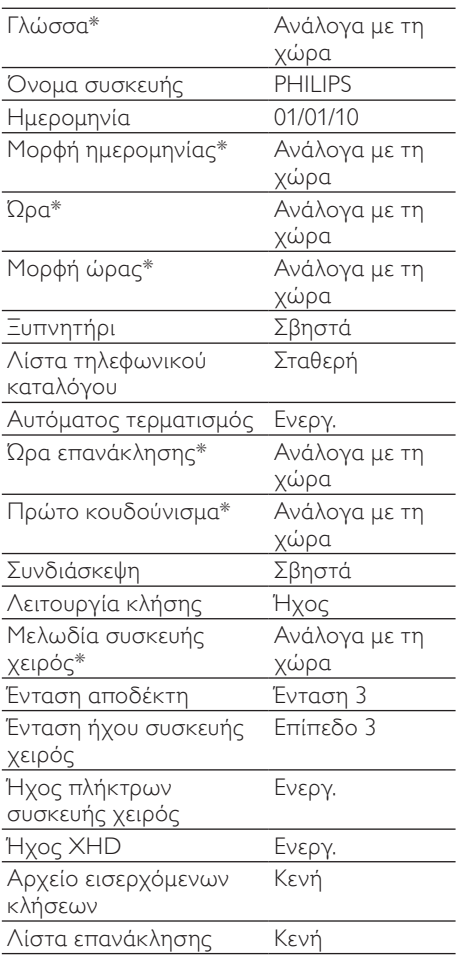

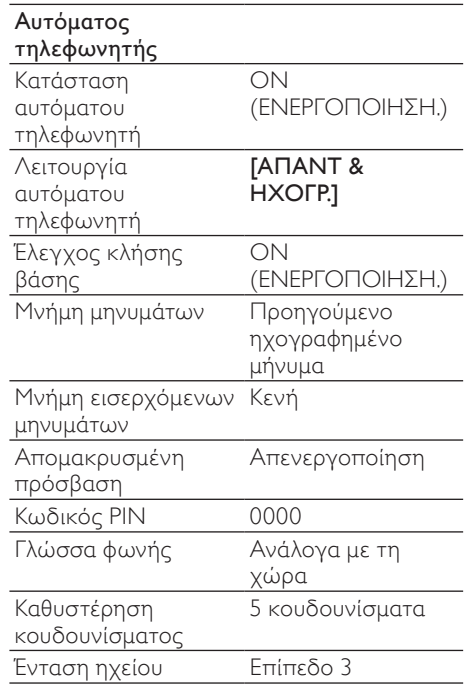

Σημείωση

• \*Λειτουργίες που εξαρτώνται από τη χώρα

## 16 Τεχνικά στοιχεία

#### Εμφάνιση

Πορτοκαλί οπίσθιος φωτισμός LCD

#### Γενικές λειτουργίες τηλεφώνου

- Διπλή λειτουργία αναγγώρισης ονόματος και αριθμού καλούντος
- • Κλήση συνδιάσκεψης και ηλεκτρονικό φωνητικό ταχυδρομείο
- • Ενδοεπικοινωνία
- Μέγιστος χρόνος ομιλίας: 12 ώρες

#### Λίστα τηλεφωνικού καταλόγου, Λίστα επανάκλησης και Αρχείο κλήσεων

- • Λίστα τηλεφωνικού καταλόγου με 100 καταχωρήσεις
- • Λίστα επανάκλησης με 5 καταχωρήσεις
- Αρχείο κλήσεων με 20 καταχωρήσεις

#### Μπαταρία

- • CORUN: Ni-MH AAA 1,2V 550mAh
- • BYD: Ni-MH AAA 1,2V 550mAh

#### Μετασχηματιστής

Σταθμός βάσης και βάση φόρτισης

- • Salom, SSW-1920EU-2, Είσοδος: 100- 240V 50/60Hz 0,2A, Έξοδος: 6V 500mA
- • Salom, SSW-1920UK-2, Είσοδος: 100- 240V 50/60Hz 0,2A, Έξοδος: 6V 500mA
- ΕSL, IA5060G Είσοδος: 100-240V 50/60Hz 0,2A, Έξοδος: 6V 500mA
- • ESL, PI5060G Είσοδος: 100-240V 50/60Hz 0,2A, Έξοδος: 6V 500mA
- • ESL, PI5060B Είσοδος: 100-240V 50/60Hz 0,2A, Έξοδος: 6V 500mA

#### Κατανάλωση ρεύματος

Κατανάλωση ρεύματος σε λειτουργία αναμονής: περίπου 0,60W (CD270), 0,65W (CD275)

#### Βάρος και διαστάσεις (CD270)

- Συσκευή χειρός: 125,6 γραμμάρια
- $\cdot$  46,1 x 164,5 x 27,5 χιλ. (Π x Υ x Β)
- • Σταθμός βάσης: 97 γραμμάρια
- $108.4 \times 79.5 \times 102.0 \times 10.1$  (Π  $\times$  Y  $\times$  B)
- Φορτιστής: 49 γραμμάρια
- 73,1  $\times$  78,6  $\times$  89,0 χιλ. (Π  $\times$  Υ  $\times$  Β)

#### Βάρος και διαστάσεις (CD275)

- • Συσκευή χειρός: 125,6 γραμμάρια
- $\cdot$  46,1 x 164,5 x 27,7 χιλ. (Π x Υ x Β)
- • Σταθμός βάσης: 125,5 γραμμάρια
- $108.4 \times 79.5 \times 102.0 \times \lambda$ . (Π  $\times$  Υ  $\times$  Β)
- • Φορτιστής: 49 γραμμάρια
- $\cdot$  73,1 x 78,6 x 89,0 χιλ. (Π x Υ x Β)

#### Eύρος θερμοκρασιών

- • Λειτουργία: 0°C έως +35°C (32°F έως 95°F)
- • Αποθήκευση: -20°C έως +45°C (-4°F έως 113°F)

#### Σχετική υγρασία

- • Λειτουργία: Έως 95% στους 40°C
- • Αποθήκευση: Έως 95% στους 40°C

## <span id="page-41-0"></span>17 Συχνές ερωτήσεις

#### Δεν εμφανίζεται μπάρα σήματος στην οθόνη.

- Η συσκευή χειρός είναι εκτός εμβέλειας. Μετακινήστε τη πιο κοντά στο σταθμό βάσης.
- Εάν η συσκευή χειρός εμφανίζει [AКΥΡΩΘΗКΕ], δηλώστε τη συσκευή χειρός.

#### Συμβουλή

• Για περισσότερες πληροφορίες, δείτε 'Δήλωση συσκευών χειρός' στην ενότητα 'Προηγμένες ρυθμίσεις'.

#### Εάν δεν μπορέσω να δηλώσω τις επιπλέον συσκευές χειρός στο σταθμό βάσης, τι μπορώ να κάνω;

Η μνήμη της βάσης σας είναι πλήρης. Καταργήστε τη δήλωση των συσκευών χειρός που δεν χρησιμοποιείτε και δοκιμάστε ξανά.

#### Δεν υπάρχει ήχος κλήσης

- Ελέγξτε τις συνδέσεις του τηλεφώνου.
- Η συσκευή χειρός είναι εκτός εμβέλειας. Μετακινήστε τη πιο κοντά στο σταθμό βάσης.

#### Δεν ακούγεται ήχος τοποθέτησης

- Η συσκευή χειρός δεν είναι σωστά τοποθετημένη στο σταθμό βάσης/βάση φόρτισης.
- Οι επαφές φόρτισης είναι βρόμικες. Αποσυνδέστε πρώτα την παροχή ρεύματος και καθαρίστε τις επαφές με ένα νωπό πανί.

#### Δεν μπορώ να αλλάξω τις ρυθμίσεις του φωνητικού ταχυδρομείου. Τι να κάνω;

Η διαχείριση της υπηρεσίας φωνητικού ταχυδρομείου έγκειται στον πάροχο υπηρεσιών σας και δεν αποτελεί δυνατότητα του ίδιου του τηλεφώνου. Επικοινωνήστε με τον πάροχο υπηρεσιών σας για να αλλάξετε τις ρυθμίσεις.

#### Η συσκευή χειρός που βρίσκεται πάνω στη βάση φόρτισης δεν φορτίζει.

- Βεβαιωθείτε ότι οι μπαταρίες είναι σωστά τοποθετημένες.
- Βεβαιωθείτε ότι η συσκευή χειρός έχει τοποθετηθεί σωστά στη βάση φόρτισης. Το εικονίδιο μπαταρίας κινείται κατά τη διάρκεια της φόρτισης.
- Οι μπαταρίες είναι ελαττωματικές. Αγοράστε καινούργιες από τον αντιπρόσωπό σας.

#### Κενή οθόνη

- Βεβαιωθείτε ότι οι μπαταρίες είναι φορτισμένες.
- Βεβαιωθείτε ότι υπάρχει σύνδεση στο ρεύμα και σε γραμμή τηλεφώνου.

#### Κακός ήχος (παράσιτα, ηχώ, κ.λπ.)

- Η συσκευή χειρός είναι σχεδόν εκτός εμβέλειας. Μετακινήστε τη πιο κοντά στο σταθμό βάσης.
- Το τηλέφωνο λαμβάνει παρεμβολές από κοντινές ηλεκτρικές συσκευές. Μετακινήστε το σταθμό βάσης μακριά από αυτές.
- Το τηλέφωνο βρίσκεται σε μέρος με τοίχους μεγάλου πάχους. Μετακινήστε τη βάση μακριά από αυτούς.

#### Ησυσκευή χειρός δεν χτυπάει.

Βεβαιωθείτε ότι ο ήχος κλήσης της συσκευής χειρός είναι ενεργοποιημένος.

#### Δεν εμφανίζεται η αναγνώριση καλούντος.

- Ηυπηρεσία δεν έχει ενεργοποιηθεί. Συμβουλευτείτε τον πάροχο υπηρεσιών σας.
- Τα στοιχεία του καλούντος δεν εμφανίζονται ή δεν είναι διαθέσιμα.

#### Τι συμβαίνει στο τηλέφωνο όταν βλέπω την ένδειξη [ΑΝΑΜΟΝΗ...] στην οθόνη;

Το τηλέφωνο ανακαλεί τη μνήμη του τηλεφωνικού καταλόγου και του αρχείου κλήσεων. Και οι δύο πληροφορίες αποθηκεύονται στο σταθμό βάσης. Στη συνέχεια, η συσκευή χειρός ανακτά τα δεδομένα από το σταθμό βάσης έπειτα από μερικά δευτερόλεπτα. Όταν πατήσετε  $\frac{1}{2}$ / $\frac{10}{2}$ , οι πληροφορίες αρχείου κλήσεων/τηλεφωνικού καταλόγου εμφανίζονται στη συσκευή χειρός. Ελέγξτε εάν είναι ενεργοποιημένη η λειτουργία ECO. Απενεργοποιήστε τη για να αυξήσετε την εμβέλεια της συσκευής χειρός και απολαύστε τις βέλτιστες συνθήκες κλήσης.

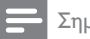

#### Σημείωση

• Εάν οι παραπάνω απαντήσεις δεν σας βοηθούν, αποσυνδέστε τη συσκευή χειρός και το σταθμό βάσης από το ρεύμα. Δοκιμάστε ξανά μετά από 1 λεπτό.

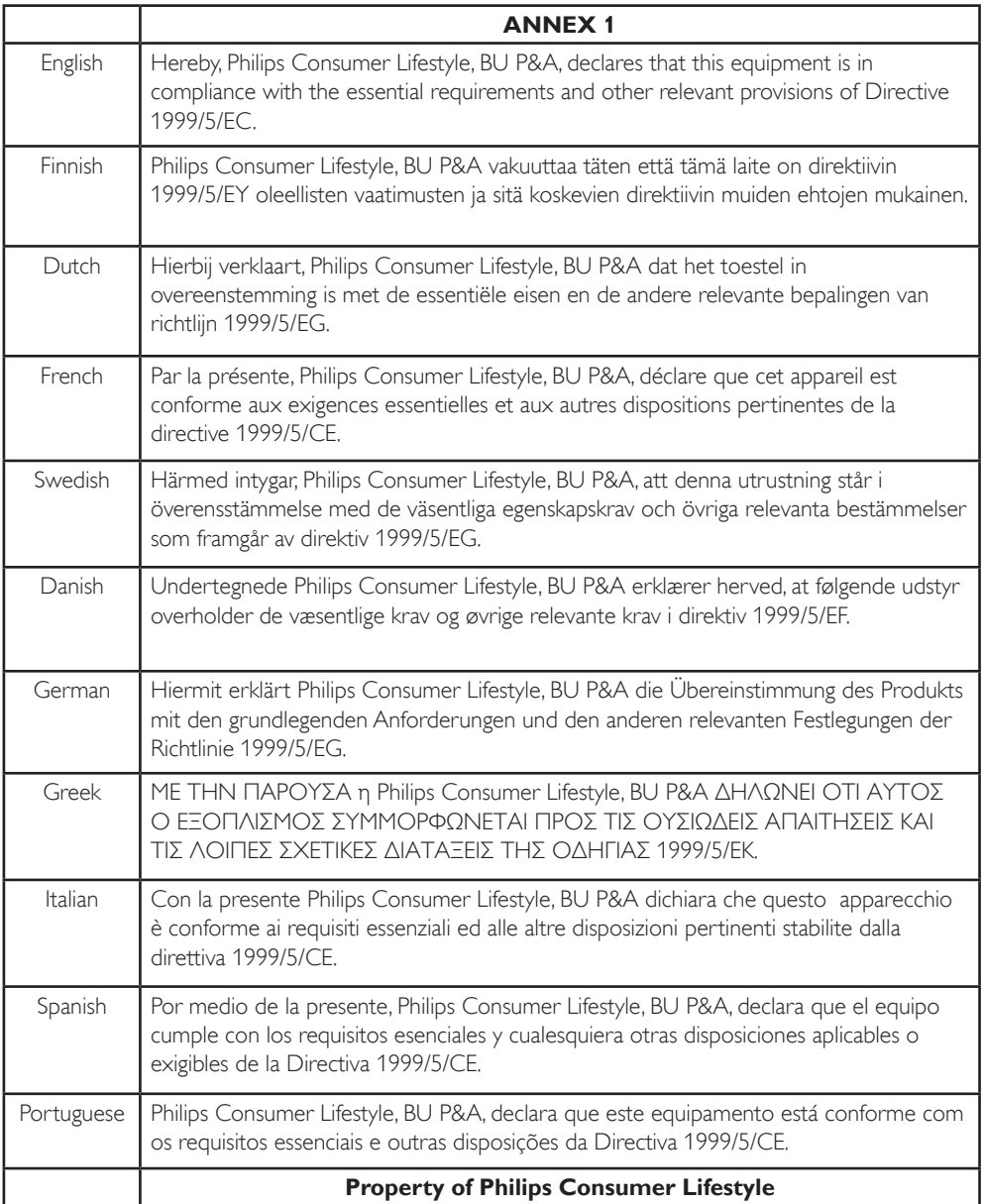

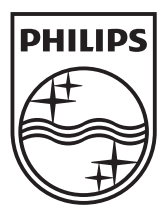

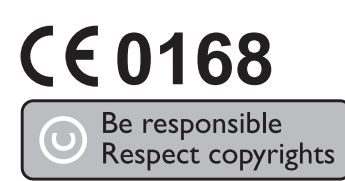

© 2009 Koninklijke Philips Electronics N.V. All rights reserved. The contraction of the contraction of the contraction of the contraction of the contraction of the contraction of the contraction of the contraction of the contraction of the contraction of the contrac